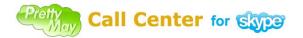

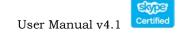

# PrettyMay Call Center for Skype

User Guide

Released 4i

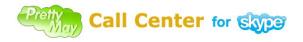

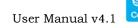

# Contents

| Preface  |                                          | 4   |
|----------|------------------------------------------|-----|
| How to u | use this guide                           | 5   |
| Finding  | Out What's New                           | 5   |
| Related  | User Guides                              | 5   |
| Training | and Support                              | 6   |
| About P  | rettyMay                                 | 6   |
| Your Fe  | edback                                   | 6   |
| Chapter  | 1, Introduction                          | 7   |
| Why      | / use PrettyMay Call Center for Skype    | 7   |
| How      | / PMCCs works?                           | 7   |
| Sys      | tem requirements                         | 9   |
| Chapter  | 2, Installation                          | 10  |
| Befo     | ore You Install                          | 10  |
| Inst     | all Skype and PMCCs                      | 10  |
| Lau      | nch PMCCs                                | 10  |
| Chapter  | 3, Inbound Call Center Settings          | 15  |
| ٠        | System Option                            | 15  |
| •        | Extension manager settings               | 19  |
| •        | Voice Menu Node                          | 20  |
| •        | Extension Node                           | .22 |
| •        | Public Contacts List (Company Phonebook) | .28 |
| •        | Dial By Name                             | .30 |
| •        | Call Personalization Node                | .32 |
| •        | Call Conference Room                     | .38 |
| •        | Voicemail System                         | 41  |
|          | Personalize Voicemail Greeting           | 41  |
|          | Voicemail to Email Forwarding            | 42  |
|          | Voicemail SMS Notification               | .44 |
|          | Remote Access Voicemail/Greeting         | .44 |
| •        | Out of Hours Settings                    | 46  |
| •        | How to import and export the call flow   | .49 |
| Chapter  | 4, Outbound Call Center Settings         | 52  |
| •        | Set Authenticated Outbound Users         | 52  |
| •        | Outbound Call Recording                  | 52  |
| •        | Outbound Call Rule                       | 53  |
| •        | Speed Dial Number                        | 53  |
| •        | Smart Dialing                            | 54  |
| •        | Direct Dial Out through PMAAs            | 55  |

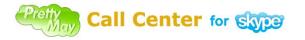

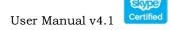

| Chapter 5, Lines Management       |  |
|-----------------------------------|--|
| Chapter 6, Voicemail Management   |  |
| Chapter 7, Call Record Management |  |
| Chapter 8, Call Log Management    |  |
| Chapter 9, Support Resources      |  |

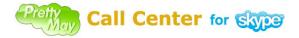

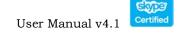

# Preface

Welcome to Release 4i of the *PrettyMay call center user guide*. This user guide includes the information you need to work with PMCCs effectively. It contains detailed information about the following:

- Overview and reference information
- PMCCs implementation suggestions
- How to use PMCCs windows
- PMCCs functions and features
- PMCCs system setup

This preface explains how this user guide is organized and introduces other sources of information that can help you.

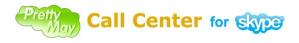

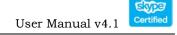

# How to use this guide

This guide contains the information you need to understand and use PMCCs.

This preface explains how this user guide is organized and introduces other sources of information that can help you. This guide contains the following chapters:

- Chapter 1 provides a brief introduction of the PMCCs and also the system requirement to install the PMCCs.
- Chapter 2 contains how to install the PMCCs and the main GUI of the PMCCs. And it also details how to use the quick support function.
- Chapter 3 tells you how to setup the inbound call center and the function of each option. It tells you how to use the voicemail to email function, conference feature as well as the call queue functions.
- Chapter 4 describes how to configurate the outbound call center. There you can also Study the call recording setups of each agent.
- Chapter 5 introduces the line management function.
- Chapter 6 details you the usage of the voicemail function.
- Chapter 7 tells the function of the call recording frame.
- Chapter 8 introduces the track history function, you can export it to analyze the daily call logs.
- Chapter 9 tells you how to get a support from the PrettyMay.

# **Finding Out What's New**

From the website of <u>http://www.prettymay.net/callcenter/whats\_new.htm</u>, you will see the detailed change log of each new version.

# **Related User Guides**

PMCCs has a client plugin for the agents which called the **agents assistant**, for the detail, please refer to PrettyMay agents assistant user guide at below URL: http://www.prettymay.net/callcenter/PMAAS\_User\_Manual.pdf

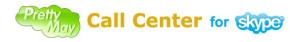

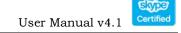

# **Training and Support**

We provide a knowledge base to let you easily study and troubleshooting at below URL: <u>http://www.prettymay.net/callcenter\_faq/index.php?pid=knowledgebase</u>

Also, once you purchase the PMCCs, we provide three years free supports, you can easily find one online support at below URL:

http://prettymay.net/support.htm

You can also drop us email at <u>support@prettymay.net</u> or raise ticket at: <u>http://www.prettymay.net/callcenter\_faq/index.php?pid=newticket</u>

# **About PrettyMay**

PrettyMay provides skype based solution for small business which includes the PrettyMay Call center solution, Skype PBX gateway as well as the Skype call recording. Please refer to our website to know PrettyMay more at:

www.prettymay.net

# Your Feedback

Thank you for using PMCCs and this user guide. We value your comments and feedback. You can explain what you like or dislike about PMCCs or this user guide. Mail your comments to <u>contact@prettymay.net</u>

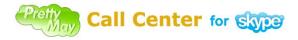

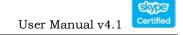

# **Chapter 1, Introduction**

 $\mathbf{T}$  his chapter gives an overview of the PMCCs as well as the system requirement to install the PMCCs.

### Why use PrettyMay Call Center for Skype

PrettyMay Call Center for Skype (PMCCs) is a 100% software-based Skype PBX that replaces traditional proprietary hardware PBX / PABX.

It allows Small Business to quickly and affordably implement a Skype PBX / PABX system with Auto-Attendant, Interactive Voice Response (IVR), Automatic Call Distribution (ACD), Call Recording and Voicemail capabilities and a lot more as well. It's truly affordable, easy to set up, simple to use and maintain.

A Windows Based Skype PBX phone system offers numerous benefits:

- No need of the traditional PSTN lines, phones use Skype network.
- Low costs, priced at US\$350 for 5 users package license and US\$650 with unlimited edit, no monthly fee or other fees.
- Employees use Skype compatible device which can be Skype software, Skype phones, or mobile phones.
- Save on phone costs by using SkypeIn, Skypeout service.

### How PMCCs works?

**Server PC**: PMCCs and the main Skype account need to run on a separate computer as the call center server. All calls are received /made through the main Skype account, and PMCCs delivers them to appropriate Skype or phone agents.

**Callers**: Callers can use any cell phone/landline phones, or Skype clients to call the SkypeIn number/SkypeID to dial into the system.

**Agents**: Agents/Operators can use Skype clients or cell phones to take/make calls. If the Skype agents/Operators, they can also use the Agents assistant system to easily handle inbound/outbound calls, for the details, please refer to the note about the agents assistant.

Copyright © 2005-2010 PrettyMay Team. All Rights Reserved | www.prettymay.net

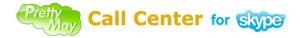

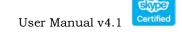

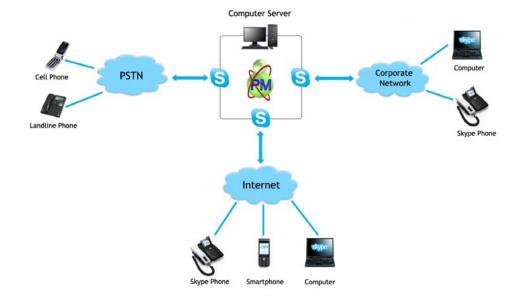

System architecture: Callers, call center server and agents.

Note: The PrettyMay Agent Assistant for Skype

PrettyMay Agent Assistant for Skype (PMAAS) is a compact utility which allows your agents/managers to easily manage your extension with a few mouse clicks – rather than via DTMF tones and limited Skype interface.

PMAAS is NOT the software to replace Skype for your agents to make/answer calls, but a small Skype plug in which need to run together with agent's Skype on a Windows PC. It is the client for the PrettyMay call center.

Calls are made and answered on Skype, PMAAS provides the following functions: **Easy Call Transfer, Presence, Call monitoring, Queue monitoring** and **Direct dialing out**.

For more information about the PMAAS, please refer to the PMAAS user manual which can be found at:

http://www.prettymay.net/callcenter/PMAAS\_User\_Manual.pdf

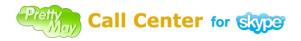

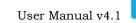

# System requirements

| Skype Lines   | 1                         | 5                         | 10                       | 30                       |
|---------------|---------------------------|---------------------------|--------------------------|--------------------------|
|               | CPU: Intel Pentium III    | CPU: Intel Pentium D      | CPU: Intel Core 2 Duo    | CPU: Intel Xeon          |
|               | Processor or higher       | 2.8G or higher            | E6600 or higher          | 5410 2.33G or            |
| PC Server     | 256MB RAM or higher       | 1GB RAM or higher         | 2GB RAM or higher        | higher                   |
|               |                           |                           |                          | 2GB RAM or               |
|               |                           |                           |                          | higher                   |
| Operating     | Windows XP/Server         | Windows XP/Server         | Windows Server           | Windows Server           |
| System        | 2003/Vista/Server         | 2003/Vista/Server         | 2003/Vista/Server        | 2003/Vista/Server        |
|               | 2008 32bit/Seven          | 2008 32bit/Seven          | 2008 32bit/Seven         | 2008 32bit/Seven         |
| Skype version | Skype 3.8/Skype 4.i       | Skype 3.8/Skype 4.i       | Skype 3.8/Skype 4.i      | Skype 3.8/Skype 4.i      |
| Network       | Download speed: $\geq 15$ | Download speed: $\geq 75$ | Download speed: $\geq$   | Download speed: $\geq$   |
| Connection    | Kilobytes/sec             | Kilobytes/sec             | 150 Kilobytes/sec        | 450 Kilobytes/sec        |
|               | Uplink speed: $\geq 10$   | Uplink speed: $\geq 50$   | Uplink speed: $\geq 100$ | Uplink speed: $\geq 300$ |
|               | Kilobytes/sec             | Kilobytes/sec             | Kilobytes/sec            | Kilobytes/sec            |
|               |                           |                           |                          |                          |
|               |                           |                           |                          |                          |

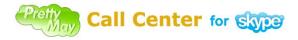

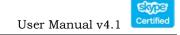

# **Chapter 2, Installation**

**T**his chapter contains how to install the PMCCs and the main GUI of the PMCCs. It also details how to use the quick support function.

Before You Install

- Make sure the computer with PrettyMay installed meets the minimum system requirements and has an installation of Windows XP/Server 2003/Vista/Server 2008/Seven.
- Make sure the computer has internet access.
- Make sure the computer has sound device, if no sound card, you can install a <u>VAC</u>.
- Make sure the Windows user account you are using to install PrettyMay has Administrator privileges. If the OS is Windows Vista or Windows 2008 or Windows 7, please make sure the UAC is disabled.

Note:

After disable the UAC, please re-start the computer/server.

## **Install Skype and PMCCs**

If you don' t have Skype installed, please download the latest version of Skype at <u>http://www.skype.com/intl/en/download/skype/windows/</u>, then install it.
 Download latest version of PMCCs at <u>http://www.prettymay.net/PMCallCenter-setup.exe</u>, then install it.

### Launch PMCCs

1. Double click the PrettyMay Call Center for Skype icon on your desktop to launch PMCCs, if you launch it at the first time, you will need to specify how many lines to be launched, see below for more detail information.

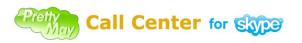

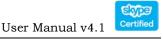

| 着 Concurrent Lines Settings 🛛 🗙                                                                                                    |
|----------------------------------------------------------------------------------------------------|
| Add concurrent lines                                                                                                    |
| PrettyMay Call Center will launch multiple Skype clients with the same<br>Skype account under different Windows user sessions to support multiple<br>concurrent Skype or Skypein lines.               |
| Please specify the number of concurrent lines you want to support.<br>The more concurrent lines utilized, the more system resources will be<br>required- including CPU, memory and network bandwidth. |
| Launch 3 Skype Clients                                                                                                    |
| ок                                                                                                    |

*Note:* You can choose how many lines to launch based on your requirement. You can also change the number of lines later at the PMCCs "Line Management" tab.

2. After clicking "**Ok**" button on the "**Concurrent lines settings**" dialog, the number of Skype clients will be launched by PMCCs, see the screenshot below, generally, you need to sign in the same main Skype account on all those Skype instances.

For example, suppose "pmcallcenter.support" is the main Skype account for your company, you will sign in "pmcallcenter.support" on all instances launched.

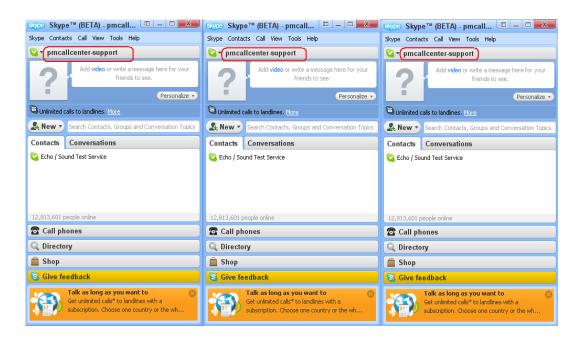

3. Then Skype will pop up the "Access Control" dialog to ask you whether you allow PrettyMay to use Skype, you MUST select "Allow this program to use Skype" option, then click "OK" button.

Copyright © 2005-2010 PrettyMay Team. All Rights Reserved | www.prettymay.net

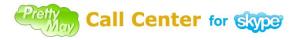

*Note:* Each Skype instance will pop up the dialog separately, please give the access for each instance, see below screenshot:

| S Skype∎ - Another program wants to use Skype                                                                                 |    |
|----------------------------------------------------------------------------------------------------|----|
| Another program wants to use Skype                                                                                            |    |
| Another program is trying to access Skype. This program is not known to Skype and therefore can be a potential security risk. |    |
| Name: <u>PMCallCenter.exe</u><br>Publisher: PrettyMay, Inc.                                                                   |    |
| <ul> <li>Allow this program to use Skype</li> <li>Do not allow this program to use Skype</li> </ul>                           |    |
| What does this mean?                                                                                                    |    |
|                                                                                                    |    |
|                                                                                                    |    |
|                                                                                                    | ок |

Skype 3.8

| S Skype™ (BETA) - Useful tip                                    |  |
|-----------------------------------------------------------------|--|
| PMCallCenter.exe wants to use Skype<br>Allow access Deny access |  |

Skype above 4.0

4. Check the line status in the "Line Management" tab, see whether all lines are "connected", see below screenshot:

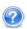

| 👸 P    | rettyMay Call Center     | for Skype - Enterprise | Edition           |                            |                                            |
|--------|--------------------------|------------------------|-------------------|----------------------------|--------------------------------------------|
| File   | Tools Help               |                        |                   |                            |                                            |
| *      | Inbound Call Flow Design | 🛛 痜 Outbound Call Flow | 🥜 Line Management | t 🧿 Voicemail Management 🃢 | 🧿 Call Record Management 🛯 🐌 Track History |
| 1      | • 🦸 前 👘                  |                        |                   |                            |                                            |
| ſ      | Line Number              | Skype Account          | Connection St     | Work Status                |                                            |
| 0      | 1                        | pmcallcenter.support   | connected         | idle                       | -                                          |
| 0      | 2                        | pmcallcenter.support   | connected         | idle                       |                                            |
| ©<br>© | 3                        | pmcallcenter.support   | connected         | idle                       |                                            |
|        |                          |                        |                   |                            |                                            |
| -      |                          |                        |                   |                            | _                                          |
|        |                          |                        |                   |                            |                                            |
|        |                          |                        |                   |                            |                                            |
|        |                          |                        |                   |                            |                                            |
|        | Question .               | There is "Ur           | known"            | or "Searching              | " item in the "line                        |

**Question**: There is **"Unknown**" or **"Searching…**" item in the **"line management**" list, how to fix it? **Answer**: Please refer to <u>here</u>.

Copyright © 2005-2010 PrettyMay Team. All Rights Reserved | www.prettymay.net

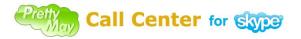

5. Quick help.

If it is the first time to launch PrettyMay call center, you will see the quick support frame at the right of the main call center window. We suggest you to do the system diagnostics. Please see below screenshot for more detail information.

| 着 Quick Help 🛛 🔀              |
|-------------------------------|
| 🚫 Quick Start Guide           |
| 🐝 System Diagnostics          |
| 📵 Get Online Number(Skypeln)  |
| S Get Skype Credit(SkypeOut)  |
| 🔞 Get Skype Unlimited Calls   |
| 🏭 Knowledge Base              |
| About Voice Menu              |
| About Extension Node          |
| About Call Transfer           |
| About Conference Room         |
| About OutBound Call Center    |
| About Agent Assistant utility |
| 🕜 Get best audio quality      |
| 🧼 Get Email Support           |
| Don't Show me again           |

- Quick Start Guide Once click, it will show you THREE steps to quickly setup your call center system.
- System Diagnostics Easily checking the system configurations as following:

| log System Diagnostics           | ×     |
|----------------------------------|-------|
| System Diagnostics               |       |
| System Environment               | ]     |
| System and Call Flow Audio Files | ]     |
| Line Status                      | ]     |
|                                  |       |
|                                  | Close |

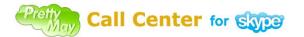

- Get Online Number (SkypeIn) To get a skype online number.
- Get Skype Credit (SkypeOut) To get skype credit.
- Get Skype Unlimited Calls To get skype subscription, it will save money for doing outbound calls.
- **Knowledge Base** PrettyMay knowledge base, there you can easily troubleshooting yourself or raise support tickets to PrettyMay.
- Get Email Support You can drop us email if any help needed.

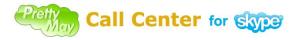

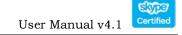

# Chapter 3, Inbound Call Center Settings

This chapter tells you how to setup the inbound call center and the function of each option. It tells you how to use the voicemail to email function, Call personalization feature as well as the call queue functions.

# System Option

In the "General" Tab:

- Start PrettyMay call center when I start windows If you have this option enabled, when you start the PMCCs computer, it will automatically start the PMCCs.
- Start skype when I start PrettyMay call center If you have this option enabled, when you start the PMCCs, it will automatically start the skype instances.
- **Skype slient mode settings** If you have this options checked, it will automatically closes the skype windows when the call is finished.
- Notification If will send a notification message to the agents if a caller is in the waiting queue.
- Answer settings

Answer incoming calls after: Define the PMCCs pick up the inbound calls delay time.

Delay to start the welcome message after (seconds): Define the welcome message delay time.

**Duration of silence before prompting for inputs(seconds):**Time range to input the extension DTMF tone.

**Numbers of silence prompts before closing the calls:** Numbers of the prompts played if the callers don't have any DTMF tone.

- Call transfer timeout settings Ring tone timeout to agents.
- Skype agents available status settings As the default setups, just the status with online/Skype Me are considered as available.

| CIV | Call Center for Skype                                                                                           |                  | E  |
|-----|----------------------------------------------------------------------------------------------------|------------------|----|
|     |                                                                                                    | User Manual v4.1 | Ce |
|     | 🛔 Agents Transfer Status Settings                                                                               |                  |    |
|     | Agents Transfer Status Settings                                                                                 |                  |    |
|     | You can specify the status(es) of an Skype agent which will t<br>considerred as available for call transferring | e                |    |
|     | <ul> <li>Online</li> <li>Skype Me</li> <li>Away</li> <li>Not Available</li> <li>Do Not Disturb</li> </ul>       |                  |    |
|     | Invisible Offline                                                                                               |                  |    |
|     | ОК                                                                                                    | Cancel           |    |

- Hold music for PSTN transfer If you enable this function, it will enable the onhold music for the PSTN agents.
- **Running log** You can enable the running log for system diagnosis purpose.
- Language settings Setup a default language.

| 🔞 Options                                                         |                                                                                                    | × |
|-------------------------------------------------------------------|----------------------------------------------------------------------------------------------------|---|
| General                                                           | General                                                                                                    |   |
| General System Voice Prompts Voicemail Settings Advanced Settings | General         Auto Start         Start PrettyMay Call Center when I start Windows         Start Skype when I start PrettyMay Call Center         Skype Slient Mode Settings         Don't pop up call notification windows when incoming calls come         Notification         Send Skype chat message to appropriate Agents/Operators when callers are in their queue, waiting to be         Answer Settings         Answer Settings         Duration of silence before prompting for input (seconds):         Duration of silence prompts before closing the call:         Call Transfer Timeout Setting         Call Transfer Timeout Setting         Call Transfer timeout after(seconds):         I20         We Enable hold music for PSTN transferring         We Enable hold music play when transferring a call to PSTN number         Running Log         We Enable hold music play of a running log for debug purposes         Language Settings         English (English) |   |
|                                                                   | OK Cancel Apply                                                                                                    |   |

In the "System Voice Prompts" Tab:

System Voice Prompt language package list – You can setup a system default language package.

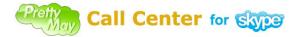

Add new language package - Click this button to add new language package.

*Note:* Please refer to below URL to study how to add multiple language packages: <u>http://www.prettymay.net/callcenter\_faq/index.php?pid=knowledgebase&cmd=viewent</u>&id=8

**Voice Prompt List** – Here lists all the system default prompts for inbound call center.

*Note:* You can customize the system default greetings, please make sure the name same with the original ones and also please put the greetings in a public folder.

| General              | System Voice    | Tompto             |                   |                                                    |     |
|----------------------|-----------------|--------------------|-------------------|----------------------------------------------------|-----|
| System Voice Prompts | System Voice P  | rompt Language     | Package List —    |                                                    |     |
|                      | Language        | English (Defa      | ult)              | *                                                  |     |
| Voicemail Settings   |                 | 🖌 Set as defa      | ault system voice | e prompt language                                  |     |
|                      |                 |                    |                   | 🛖 Add new language package 👘 Dele                  | ste |
| Audio Settings       | Voice Prompt Li | st                 |                   |                                                    |     |
| Advanced Settings    | File            |                    | Language          | Description                                        | ^   |
| P                    | 💿 unknow        | /ncmd.mp3          | English           | I am sorry, I don't understand your request        |     |
|                      | 💿 transfer      | ing.mp3            | English           | Transferring call for you, please hold on          |     |
|                      | 💿 onhold.       | mp3                | English           | Hold music                                         |     |
|                      | 🔹 📀 Putinto     | Queue.mp3          | English           | The person you are trying to reach is in a conve   |     |
|                      | 💿 waiting       | nQueue.mp3         | English           | Sound effect played when a caller is in the waiti  |     |
|                      | 💿 hangup        | .mp3               | English           | We are currently unable to transfer your call. Ple |     |
|                      | 💿 leavem        | essage.mp3         | English           | Leave a message after you hear the beep            |     |
|                      | 📀 RecPro        | mpt.mp3            | English           | This call may be recorded.                         |     |
|                      | 🔹 🥑 vpnotfo     | und.mp3            | English           | The Voice Prompt was not found or is not acce      |     |
|                      | 💿 unabler       | eachcaller         | English           | Sorry, unable to reach the caller, please try agai |     |
|                      | 💿 remoter       | mainmenu           | English           | Remote Access Voicemail main menu                  |     |
|                      | 💿 recordV       | Mgreeting          | English           | Record Voicemail Greeting main menu                |     |
|                      | 🔹 📀 greeting    | greplay.mp3        | English           | Save or re-record greeting                         |     |
|                      | 🔹 📀 Nonene      | ewVM.mp3           | English           | No new voicemail                                   |     |
|                      | 💿 repeatv       | M.mp3              | English           | Read next voicemail                                |     |
|                      | 💿 greeting      | gsaved.mp3         | English           | Greeting saved                                     |     |
|                      | 🔹 📀 callbaci    | kfailed.mp3        | English           | Sender phone number invalid                        |     |
|                      | 💿 dialbyn:      | amemainm           | English           | Dial by name main menu                             | ~   |
|                      |                 |                    | Play              | Browse                                             | 7   |
|                      | Learn more a    | about multi-langua | age system voic   | e prompts                                          |     |

In the **"VoiceMail settings"** Tab:

Please refer to the voicemail system section for the details.

In the "Audio settings" Tab:

- System sound device You can define the system audio device.
- File format Define the files format when you record the calls.

|                        | ter for Store                                             | User Manual v4.1 |   |
|------------------------|-----------------------------------------------------------|------------------|---|
| Options                |                                                           |                  |   |
| General                | Audio Settings                                            |                  |   |
| ) System Voice Prompts | System sound devices<br>Input device(microphone)          | Refresh          | _ |
| Voicemail Settings     | Realtek HD Audio Input<br>Output device(headset,USB,etc.) |                  |   |
| Audio Settings         | Realtek HD Audio output                                   | ~                |   |
| Advanced Settings      | File Format                                               |                  |   |
|                        | Way Format                                                | ~                |   |
|                        | Mp3 Quality<br>Sample rate(Hz): 32000 M Bitrate(Hz)       | kbps): 64        |   |
|                        |                                                           |                  |   |
|                        |                                                           |                  |   |
|                        |                                                           |                  |   |
|                        |                                                           |                  |   |
|                        |                                                           |                  |   |
|                        |                                                           |                  |   |
|                        |                                                           |                  |   |
|                        |                                                           |                  |   |

In the **"Advanced settings"** Tab:

**Enable auto chat reply** – You can use this function to notify the clients this skype account is used for call center if the clients send chat message.

| left of the second second seco |                                                                                                    |
|----------------------------------------------------------------------------------------------------|----------------------------------------------------------------------------------------------------|
| General                                                                                                    | Advanced Settings                                                                                                  |
| System Voice Prompts                                                                                                    | Enable auto chat reply This Skype account has been used as the Skype Call Center account, please call me directly. |
| Voicemail Settings                                                                                                    |                                                                                                    |
| ( Audio Settings                                                                                                    | ×                                                                                                    |
| Advanced Settings                                                                                                    |                                                                                                    |
|                                                                                                    |                                                                                                    |
|                                                                                                    |                                                                                                    |
|                                                                                                    |                                                                                                    |
|                                                                                                    |                                                                                                    |
|                                                                                                    |                                                                                                    |
|                                                                                                    |                                                                                                    |
|                                                                                                    |                                                                                                    |
|                                                                                                    |                                                                                                    |
|                                                                                                    |                                                                                                    |
|                                                                                                    | OK Cancel Apply                                                                                                    |

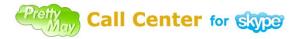

### Extension manager settings

Extension manager can use the Agents assistant to monitor all the Agents status and calls information, for example, who are busy and how many calls are in the waiting queue etc.

#### Navigation:

#### Call center→tools→extension manager settings

Please choose the extension mangement from the main skype account contact list and assign to the extension manager group, see below for the details:

| 🔞 Extension Manager Settings                                          |           |                                                        | ×     |
|-----------------------------------------------------------------------|-----------|--------------------------------------------------------|-------|
| Extension Manager Set                                                 | lings     |                                                        |       |
| An extension manager can use Pre<br>he can control any inbound/outbou |           | nt for Skype to monitor status of all calls and extens | ions, |
| 😹 Skype Contacts                                                      | Ø Refresh | 😻 Extension Manager                                    |       |
| 🔯 Padra Ramtin                                                        | ~         | 🔞 Tester2                                              |       |
| 🔯 Palomino Services Inc                                               |           | 💊 Tester3                                              |       |
| 📓 Pastor Ryan Peters                                                  |           | _                                                      |       |
| 🔞 Patric                                                              |           |                                                        |       |
| 🔞 Patricia Nixon                                                      |           | >>                                                     |       |
| 🔞 Patrick                                                             |           |                                                        |       |
| 🔞 Patrick-Emmanuel Boula                                              | nger 🕒    | <<                                                     |       |
| 🔞 Paul Bullett                                                        |           |                                                        |       |
| 🔞 Paul Rumbles                                                        |           |                                                        |       |
| 🔞 Paul S.                                                             |           |                                                        |       |
| Paul Tinae                                                            | <u> </u>  |                                                        |       |
| teste                                                                 | <b></b>   |                                                        |       |
| Learn more about Extension Mana                                       | ager      |                                                        |       |
|                                                                       |           | OK Cance                                               |       |

*Note:* Please refer to the agents assistant user guide for more details at: http://www.prettymay.net/callcenter/PMAAS\_User\_Manual.pdf

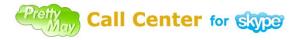

### Voice Menu Node

#### Introduction

A Voice Menu Node represents a pre-recorded message which can be recorded and played to a caller like "Press 1 for sales, Press 2 for service…". Please see below screenshot of the voice menu node:

#### Record a main menu prompt

Choose "**Inbound Call Flow Design**" tab, right click the default main voice menu node, select menu "**Edit**", then you can click "**Record**…" or "**Browse**…" button to record your own voice or select an existing .mp3/.wav file as the voice prompt for this node.

#### **Voice Menu Node options**

In the **"Basic Settings**" tab:

- Voice Menu Name Specify a name of the voice menu node.
- **Key to enter this menu** DTMF tones pressed from upper voice menu node to enter this menu.
- Voice Prompt The pre-recorded message will be played to a caller.
- Enable Callers to reach agents in the public contact list from this menu this option will enable a caller to enter the number of extension that listed in the public contact list.
- Enable callers to find agents (Dial By Name) from this menu this option will enable a caller to use dial by name function from this menu.
- Voice Menu Description.

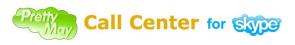

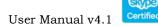

| 🛔 Voice Ienu Node Setti | ings                                                                                                    | × |
|-------------------------|----------------------------------------------------------------------------------------------------|---|
| Basic Settings          | Basic Settings                                                                                                    |   |
| Advanced Settings       | Voice Menu Name: Welcome to the PrettyMay demo system                                                                                                    |   |
|                         | Key to enter this menu: (0-9999):                                                                                                    |   |
|                         | Voice Prompt - Voice Prompt Location                                                                                                    | ) |
|                         | C:\Program Files\PrettyMay Call Center for Skype\VoicePrompts\welcome.mp3                                                                                                    |   |
|                         | Play Record Browse                                                                                                    |   |
|                         | Access Company PhoneBook           Image: Company PhoneBook         Image: Company PhoneBook |   |
|                         | Voice Menu Description                                                                                                    | 1 |
|                         | Welcome to the PrettyMay demo system,<br>If you know the extension number for the person you require, please dial it now,<br>For a company directory, press '#'                                                                                                    |   |
|                         | Note: the tone ' * ' is reserved for returning to the upper menu, and the tone '#' is reserved for entering the<br>Dial By Name module.                                                                                                    |   |
|                         | Back Next Finish Cancel                                                                                                    |   |

In the "Advanced Settings" tab:

- Timeout Sec If no action within the timeout sec, it will timeout.
- Action The behavior when the timeout reaches.
   Repeat Prompt: Once time out, will repeat the greeting to the callers.
   Connect to extension: Once timeout, will transfer the call to a pre-defined extension node.
  - **Connect to voice menu:** Once timeout, will transfer the call to a pre-defined voice menu node.
- Language of system voice prompts If you have multiple languages of voice prompt packages, you can choose the language of system voice prompt.

| ed Settings<br>ut sec Action<br>Repeat Pr<br>Repeat Pr<br>Connect T<br>ige of system Connect T<br>ie language<br>arn more about multi-lang | ompt<br>'o Extension<br>'o Voice Menu<br>English (Default) | Show All Sys | stem Voice Prompts  | 2 |
|----------------------------------------------------------------------------------------------------|------------------------------------------------------------|--------------|---------------------|---|
| ut sec Action<br>Repeat Pri<br>Connect Tr<br>ge of system<br>Le language                                                                   | ompt<br>'o Extension<br>'o Voice Menu<br>English (Default) |              | <ul><li>✓</li></ul> | 2 |
|                                                                                                    |                                                            |              |                     |   |
|                                                                                                    |                                                            |              |                     |   |

### Extension Node

#### Introduction

There are two types of extension node:

- Skype/Phone extensions You can assign staff's SkypeID/Landline/Cell phone number into the extension, and then your staff can use Skype software, Skype phones, cell phones, landline or any other Skype compatible devices to take/make calls.
- Voicemail extension You can set up a single voicemail inbox, so that caller can leave the voice message after he enters the extension number. You need to select "Set as a Voicemail extension" option in the "Extension Type" field as below screenshot.

*Note:* You can use this feature for out of hours and just record the callers' information and then call back when you are on duty.

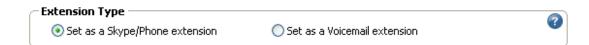

#### Add an Extension Node

Select an existing Voice Menu Node, right-click the mouse, select menu "Add Extension Node". See below screenshot:

Copyright © 2005-2010 PrettyMay Team. All Rights Reserved | www.prettymay.net

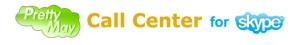

|  | ſ |  |  |  | We | eJ | Lc | 0 | m | e | t | .0 | t | h | e | F | 'n | e | tt | -y | M | ay | , | d | emo : | system                              |
|--|---|--|--|--|----|----|----|---|---|---|---|----|---|---|---|---|----|---|----|----|---|----|---|---|-------|-------------------------------------|
|  | ļ |  |  |  |    |    |    |   |   |   |   |    |   |   |   |   |    |   |    | -  |   |    |   |   | 1     | Add Voice Menu Node                 |
|  |   |  |  |  |    |    |    |   |   |   |   |    |   |   |   |   |    |   |    |    |   |    |   |   | 6     | Add Extension Node                  |
|  |   |  |  |  |    |    |    |   |   |   |   |    |   |   |   |   |    |   |    |    |   |    |   |   | á     | Add Conference Room Node            |
|  |   |  |  |  |    |    |    |   |   |   |   |    |   |   |   |   |    |   |    |    |   |    |   |   | ٠     | Add Call Personalization Node       |
|  |   |  |  |  |    |    |    |   |   |   |   |    |   |   |   |   |    |   |    |    |   |    |   |   |       | Edit                                |
|  |   |  |  |  |    |    |    |   |   |   |   |    |   |   |   |   |    |   |    |    |   |    |   |   | *     | Change To Extension Node            |
|  |   |  |  |  |    |    |    |   |   |   |   |    |   |   |   |   |    |   |    |    |   |    |   |   | *     | Change To Call Personalization Node |

#### **Extension Options**

In the **"Basic Settings**" tab:

- Extension Name Specify a name of the extension node.
- Extension Number Keys pressed from upper menu to enter this extension.
- Extension Type Set this extension as a Skype/Phone extension or voicemail extension.
- Assign Skype/Phone agent(s) options:

Assign an Skype agent – Assign one or more Skype agent(s) into the Agents/Operator group, and then these agents can use Skype to answer/make calls. Assign a phone number – Assign cell phone or landline phone numbers into the Agent/Operator group, and then these agents can use cell phone/landlines to answer/make calls.

**Skill Level** – Specify the priority for an agent to receive calls, agent with higher Skill level will receive calls first. You can choose one agent and right click to setup the skill level, please refer to below screenshot.

| 🦥 Age         | ent/Operator Grou | τp          |  |
|---------------|-------------------|-------------|--|
| Agent/        | Operator /        | Skill Level |  |
| 💊 Ch          | risty@PrettyM     | normal      |  |
| Cri           | e lonoe           |             |  |
| Skill Level 🔸 | high              |             |  |
|               | above normal      |             |  |
|               | normal            |             |  |
| <             | below normal      | >           |  |
|               | low               |             |  |
| '             |                   |             |  |

*Note:* Suppose that you setup two agents in this agent/Operator group with different skill levels and both the two agents are available (Available means the agents are online and free to pick up the call). Then when inbound calls come, it will ring to the high skill level agent first.

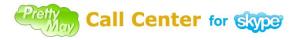

#### • Call Routing Options:

**Ring Group** – This option enables PMCCs ring all of the agents at once, and once one of the agents picks up the call, it will stopping ringing to the others.

**Handoff call transfers** – This option enables PMCCs and the main Skype account leave the conversation once the caller connects to an agent, this will save the system resources on the call center PC.

**Skip to next available agent** – This option enables PMCCs ring to the next available agent when the previous agent doesn't pick up the call in a certain time, you can define the timeout based on the requirement.

*Note:* You can use the call routing options combined with the skill level. For example, you define two agents in the extension with different skill levels, then when calls come in, it can ring to the higher skill level agent, if the high skill level agent is not available, it will ring to the next skill level agent.

#### Prompt While Transferring

**Play the voice prompt before a call is transferred** – If you enable this function, PMCCs will play the specified prompt before a call is transferred to agents. After the prompt is played, the call can be transferred to the agents.

#### • Extension node description

**Extension node description** – You can give a note about this extension.

| 着 Extension Node Setti | ngs                                                                                                    | × |
|------------------------|----------------------------------------------------------------------------------------------------|---|
| Basic Settings         | Basic Settings                                                                                                    |   |
| Voicemail Settings     | Extension Name: SupportTeam Extension Number (0-9999): 0                                                                                                    |   |
| Call Record Settings   | Extension Type     Set as a Skype/Phone extension     Set as a Voicemail extension                                                                                                    |   |
| Advanced Settings      | Assign Skype/Phone Agent(s)<br>Assign an Skype Agent  Refresh<br>Agent/Operator Group Calfen@PrettyMay.Net normal Charlen272766410 UN SOFFL                                                                                                    |   |
|                        | Image: state in the state in the state |   |
|                        | Call Routing Options  Ring Group - Call all agents in the group at once Handoff call transfers  Skip to next available agent when the previous available agent doesn't answer the call                                                                                                    |   |
|                        | Prompt While Transferring Play the voice prompt before a call is transferred                                                                                                    |   |
|                        | Extension Node Description: Support Team Extension                                                                                                    |   |
|                        | How to improve audio quality in the conversation?                                                                                                    |   |
|                        | Back Next Finish Cancel                                                                                                    |   |

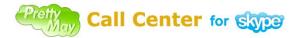

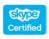

User Manual v4.1

In the **"Voicemail Settings**" tab, you can enable the voicemail option for this extension:

- Enable Voicemail If this function is enabled, if the agents are not available, the callers will be put into the voicemail to leave the agents voicemail.
- Allow agent(s) to remote access voicemail and manage greeting If this is checked, the agents can dial into the call center, then enter their own extension number to access voicemail and manage greeting, they can hear the new greeting or change the greeting.
- Enable Voicemail to email If this is checked, PMCCs will forward voicemails to the specified email addresses as attachments.
- Email Addresses Email address (es) to receive voicemails.
- Enable SMS notification when a new voicemail is received If this is checked, PMCCs will send a SMS to the specified cell phone number when got a voicemail.
- Phone number(s) to receive SMS.
- SMS Content.
- Limit sending SMS notification to certain hours Specify a time interval to send SMS message.

| Extension Node Settings |                                                                                                    | 2 |
|-------------------------|----------------------------------------------------------------------------------------------------|---|
| Basic Settings          | Voicemail Settings                                                                                                    |   |
| Voicemail Settings      | Enable Voicemail if the call is not answered after certain seconds:     20     Personalize Greeting                                                                                                    |   |
| Call Record Settings    | Allow agent(s) assigned this extension to remote access voicemail and manage greeting                                                                                                    |   |
| Advanced Settings       | Voicemail to Email     Image: Second Second Se |   |
|                         | support@prettymay.net                                                                                                    |   |
|                         | 🙈 Send a test mail 🏻 🎄 SMTP settings                                                                                                    |   |
|                         | SMS Notification         Image: Constraint of the second second seco                            |   |
|                         | SMS Content You've received a new voicemail from -[CALLER_NAME]- at -[VM_RECEIVED_TIME]- duration - [VM_DURATION]-                                                                                                    |   |
|                         | Limit sending SMS notification to certain hours of day/week.         Imit sending SMS notification to certain hours of day/week.         Imit sending SMS notification to certain hours of day/week.           0         1         2         3         4         5         6         7         8         9         10         11         12         13         14         15         16         17         18         19         20         21         22         23                                                                                                    |   |
|                         | Mon     Image: Constraint of the second of the second of the                      |   |
|                         | Back Next Finish Cancel                                                                                                    |   |

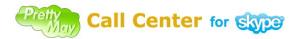

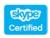

User Manual v4.1

In the "**Call Record Settings**" tab, you can enable PMCCs to record calls for this extension:

- Enable call recording between caller and agents who are setup in this extension – If you have this function enabled, the system will record the inbound calls for this extension.
- **Proportion of calls to be recorded** You can define 100% record or partially record the inbound calls for this extension. For example, you can choose 50%, and then 50% calls will be recorded.
- **Prompt to play when call recording initiated** You can give a prompt to the caller before the call is recorded.
- Call record storage folder You can define a customize location for the recording files.

| 🔞 Extension Node Settings |                                                                                                    |
|---------------------------|----------------------------------------------------------------------------------------------------|
| Sasic Settings            | Call Record Settings                                                                                                    |
| Voicemail Settings        | Enable call recording between Callers and Agents who are setup in this Extension                                                                                                    |
| Call Record Settings      | Proportion of calls to be recorded          100%       Calls to this Extension will be recorded         Prompt to play when call recording initiated       Image: Calls to this Extension will be recorded         Play voice prompt when call recording initiated       Image: Calls to this Extension will be recorded         Play voice prompt File Full Path:       Image: Calls to this Extension will be recording initiated         Play       Start Recording       Browse         Call records storage folder       Image: Callo Content's CallCenter (CallRecords)       Image: Callo Center (CallRecords)         Copen folder       Set folder       Set folder |
|                           |                                                                                                    |
|                           | Back Next Finish Cancel                                                                                                    |

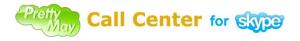

In the "Advanced Settings" tab, there are following options:

• Call Queue options.

**Introduction Voice Prompt** – Specify a prompt to be played to a caller when he is put into the waiting queue. You can use the system default one or customize one greeting.

**Music on Hold** – Music for a caller in the waiting queue. You can use the system default one or customize one greeting.

**Maximum Queue Wait Time (Seconds)** – The maximum time for a caller waits in the queue before the call is forwarded to voicemail.

**Enable a caller in a queue to enter voicemail by pressing** – Specify a key that a caller can press to enter voicemail.

• Notification of incoming calls.

**Send chat message to an agent when an incoming call comes** – If it is checked, PMCCs will send a Skype chat message of the call info to the ringing agent.

• **Return to the main menu** – If it is checked, when a caller is in the voicemail of this extension, the caller is enable to press the specified keys to return to main voice menu.

| 🔞 Extension Node Settings |                                                                                                    | E                          |
|---------------------------|----------------------------------------------------------------------------------------------------|----------------------------|
| Sasic Settings            | Advanced Settings                                                                                                    |                            |
| Voicemail Settings        | Call Queue Settings Introduction Voice Prompt Default                                                                 |                            |
| O Call Record Settings    | Music on hold Default                                                                                                 | 0 0 2                      |
| Advanced Settings         | Maximum Queue Wait Time(Seconds): 180                                                                                 |                            |
|                           | Enable a caller in a queue to enter voicemail by pressing:                                                            | ~                          |
|                           | ─ Notification of incoming calls ✓ Send chat message to an agent when an incoming call comes                          |                            |
|                           | A Caller - [CALLER_NAME] - dialed SkypeIn number - [DAILED_NUMBER] - an<br>[EXTENSION_NAME] - is trying to reach you. | id entered extension -     |
|                           | Return to the Main Menu Enable callers to return to main menu node from voicemail by pressing:                        | ##                         |
|                           | Language of system voice prompts used in this node                                                                    |                            |
|                           | Set the language English (Default)                                                                                    | ~                          |
|                           | Learn more about multi-language support                                                                               | w All System Voice Prompts |
|                           |                                                                                                    |                            |
|                           |                                                                                                    |                            |
|                           |                                                                                                    |                            |
|                           |                                                                                                    |                            |
|                           |                                                                                                    |                            |
|                           | Back Next                                                                                                    | Finish Cancel              |

Copyright © 2005-2010 PrettyMay Team. All Rights Reserved | www.prettymay.net

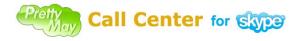

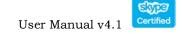

### • Public Contacts List (Company Phonebook)

#### Introduction

The Public Contacts List is a directory where you can list all of your employees here, and each extension represents an employee, and been assigned with an unique extension number, see below screenshot for the details:

- Add contact Add a new contact to the public contact list.
- Edit contact Modify one exist contact information.
- **Delete contact** To delete one exist contact information from the public contact list.
- **Import phonebook** You can use this function to easily import an exist phonebook to the PMCCs public contact list.
- **Export phonebook** You can use this function to export the defined public contact list to your computer for backup purpose.

| ł | Co          | mpany Phonebook         | <u>(</u>                |                   |                                                       |              |                 |                 |
|---|-------------|-------------------------|-------------------------|-------------------|-------------------------------------------------------|--------------|-----------------|-----------------|
|   |             | Public Contact Li       | ist for your company    | ,                 |                                                       |              |                 |                 |
|   | er          | nployee in the list. Th |                         | connect with an e | ur company. You are able<br>employee by entering thei |              |                 |                 |
|   |             |                         |                         |                   | 📥 Add Contact                                         | 🧹 Edit (     | Iontact 🏾 🧃     | Delete Contact  |
| 1 | I           | Extension number        | First Name              | Last Name         | Skype Id/Phone N                                      | Enable Voice | Enable Call R.  |                 |
|   |             | 901                     | Tina                    | lee               | prettymay-test1                                       | $\checkmark$ | N/A             |                 |
|   |             | 903                     | Techice                 | Yong              | prettymay-test3                                       | N/A          | N/A             |                 |
|   |             | 902                     | Christy                 | Huang             | prettymay-test2                                       | N/A          |                 |                 |
| ١ |             |                         |                         |                   |                                                       |              |                 |                 |
|   |             |                         |                         |                   |                                                       |              |                 |                 |
|   |             |                         |                         |                   |                                                       |              |                 |                 |
|   |             |                         |                         |                   |                                                       |              |                 |                 |
|   |             |                         |                         |                   |                                                       |              |                 |                 |
|   |             |                         |                         |                   |                                                       |              |                 |                 |
|   |             |                         |                         |                   |                                                       |              |                 |                 |
|   |             |                         |                         |                   |                                                       |              |                 |                 |
|   |             |                         |                         |                   |                                                       |              |                 |                 |
|   |             |                         |                         |                   |                                                       |              |                 |                 |
|   |             |                         |                         |                   |                                                       |              |                 |                 |
| ļ | ? <u>Le</u> | arn more about Public ( | Contact List (Company F | Phonebook)        |                                                       | 🔰 Import f   | Phonebook 🥂 🧮 E | xport Phonebook |
|   |             |                         |                         |                   |                                                       |              | (               | Close           |

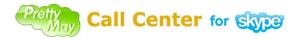

Different from the extension node set in the "Inbound Call Flow Design" panel, extensions in the Public Contacts List can be reached from any "Voice Menu Node" with the checkbox "Enable callers to reach agents in the Public Contacts List from this menu" selected.

Another advanced feature to use the Public Contact List is callers can find the person in the list by using Dial By Name method, so they don't even have to know the extension number of the person they try to reach, they just need to enter the first three digits of a person's last name.

To enable the Dial By Name function, you need to select the checkbox "**Enable** callers to find agents (Dial By Name) from this menu" in the Voice Menu Node where caller enter into it. See below screenshot:

| iagram's Title:                                                                                                 | Welcome to [Your Company Name]             |
|----------------------------------------------------------------------------------------------------|--------------------------------------------|
| [MF tone pressed when enter this<br>ode from upper menu(0-9999);                                                | 0                                          |
| Voice Prompt Settings                                                                                           |                                            |
|                                                                                                    | enter for Skype\VoicePrompts\welcome.mp3   |
| Pla                                                                                                    | av Record Browse                           |
|                                                                                                    | biowsen                                    |
| Access Company PhoneBook                                                                                        |                                            |
|                                                                                                    |                                            |
| Enable callers to reach agents                                                                                  | in the Public Contacts List from this menu |
| The second second second second second second second second second second second second second second second se | in the Public Contacts List from this menu |
| Enable callers to reach agents     Enable callers to find agents(D                                              |                                            |
| The second second second second second second second second second second second second second second second s  | Dial By Name) from this menu               |
| Enable callers to find agents(D Voice Menu Description Welcome to xxx company                                   | Dial By Name) from this menu               |
| Enable callers to find agents(D     Voice Menu Description                                                      | Dial By Name) from this menu               |

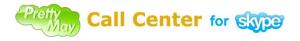

### • Dial By Name

Once you enable the Dial By Name feature for an agent, callers don't need to know the extension number for the agent, just press the first three letters of the last name for the agent, then PMCCs will connect to the agent.

To enable the Dial By Name feature, you need to initial the Public Contacts List, click

the "Company Phonebook" Low button on the toolbar, then click the "Add

**Contact**" link in the dialog, see below screenshot:

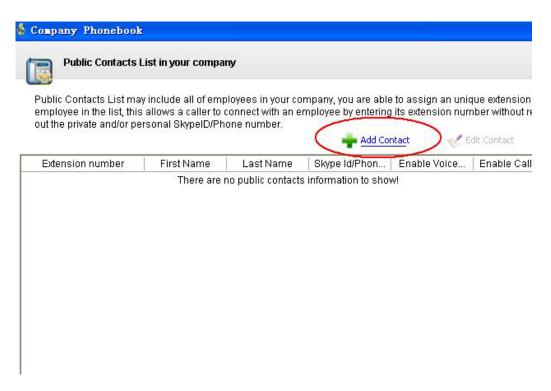

You will be able to set an extension for an agent, set the appropriate options, make sure the "Let callers search for this agent (Dial By Name)" is checked, and specify/record a sound file which contains the audio of the person's name. Do as above for each of your employees. See below screenshot:

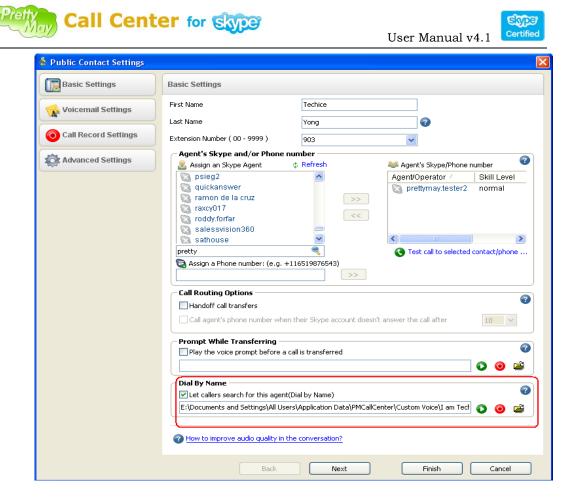

After you finish the initialization of the Public Contacts List, open the Entry Node (the top node in the inbound call flow) or any other Voice Menu Node where you want the callers to enter the Dial By Name module.

Stick the checkbox "Enable callers to reach agents in the Public Contacts List from this menu" as well as the checkbox "Enable callers to find agents (Dial By Name) from this menu". Then click "Apply" button.

After these settings are done, your callers can enter Dial By Name module by

pressing *#* from the Voice Menu you set.

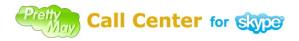

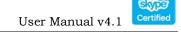

### Call Personalization Node

#### Introduction

Call Personalization node can be used to route calls differently based on the caller's telephone number or the SkypeIn number that the caller dials.

There are two ways to use the Call Personalization nodes in your call flow, they are:

#### 1). Set the Call Personalization node as the entry node in the call flow.

In this way, the caller will be identified as soon as the PMCCs answers the call, then routes the call depending on the call personalization setting you designed in the call personalization node.

To set the call personalization node as the entry node, right click the main voice menu node, select the "**Change to Call Personalization Node**" menu.

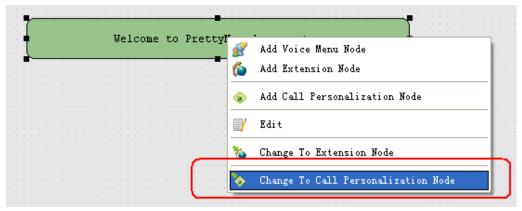

You may create a routing rule to do something as simple as "if important client A calls, transfer the call directly to one extension rather than have to do the auto-attendant" – in this case:

- Create a new Call Personalization by clicking the "Add Call Personalization" button in the dialog.

In the "Caller Identification" tab, under "Caller Phone Number/Skype ID" field, enter client A' s telephone number (you can add a comment in the Note section).
Go to the "Personalization Settings" tab and select "Transfer the call to an extension" and select or create one extension, please see below screenshots for the details:

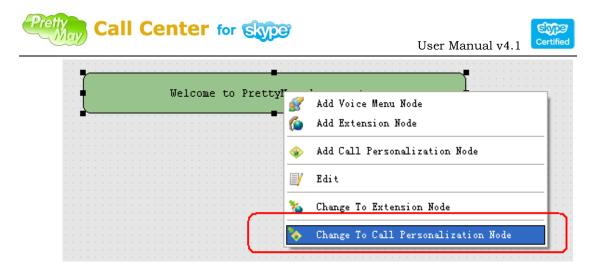

| 🔞 Call Personalization Settings                                                                                                    |                          |               |                | ×    |
|----------------------------------------------------------------------------------------------------|--------------------------|---------------|----------------|------|
| Call Personalization List                                                                                                    |                          |               |                |      |
| Call Personalization is a feature that enables you to personalize<br>are calling. In most cases Call Personalization can be configured<br>dialing (if you have more than one SkypeIn number on the main | based upon a caller's ph |               |                |      |
|                                                                                                    | Add Caller Ider          | ntification   | 🎺 Edit 🎁 Delet | e    |
| Default   Pri   Identification Ti   Caller's Num                                                                                                    | Dialed Number            | Regular Expre | Link To        | Not∈ |
| 🔲 🕂 Business B                                                                                                    | +12097484423             |               | 🕵 Business B   |      |
| 🗹 🕇 Business A                                                                                                    | +441273782093            |               | 🕵 Business A   |      |
| <                                                                                                    |                          |               |                | >    |
| Learn more about setting up a call personalization node                                                                                                    |                          |               |                |      |
|                                                                                                    |                          |               |                | se   |

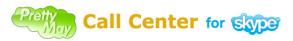

|      |        |      | e |
|------|--------|------|---|
| User | Manual | v4.1 | C |

| 🔞 Call Personalization Setting | s                                                                                                    | × |
|--------------------------------|----------------------------------------------------------------------------------------------------|---|
| Caller Identification          | Caller Identification - Specify how PMCCS will identify callers                                                                                                    |   |
| Personalization Settings       | Caller Identification Title DID for client A Caller Phone Number/Skype ID (Optional) +120987001 Dialed SkypeIn or Skype (Optional)  Pialed SkypeIn or Skype (Optional)  State State default rule Notes |   |
|                                | Learn more about caller identification                                                                                                    |   |
|                                | Back Next Finish Cancel                                                                                                    |   |

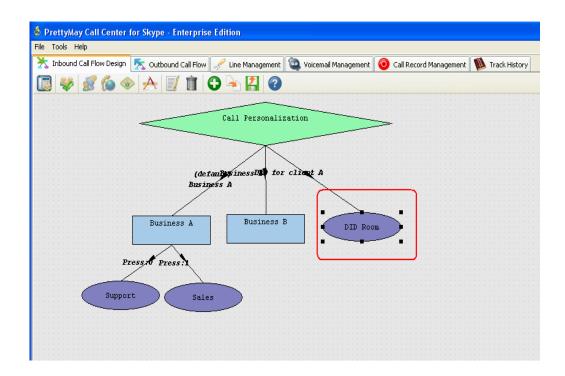

*Note:* If the system can't identify the incoming calls and the calls is excluded from the identifications, if will go to the default one. For this case, it will go to Business A.

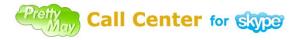

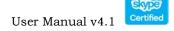

You can also run multiple auto-attendants for multiple businesses. In this case, suppose that you would like to give different greetings for two businesses-business A and business B:

- Create a new Call Personalization by clicking the "Add Call Personalization" button in the dialog.

- In the "**Caller Identification**" tab, under "**Dialed SkypeIn Number/Skype ID**", enter the SkypeIn number/Skype ID for business A (you can add a comment in the Note section).

- Go to the "**Personalization Settings**" tab and select "**Transfer the call to a Voice Menu Node**" and create a voice menu node for business A by clicking the "Add new **Voice Menu Node**" button, and point it to the greeting for business A. Please see below screenshots for the details:

Please follow the same scenarios to setup business B.

| ſ |  |  |  |  |   | <u> </u> | 1 - |    |    |   |    |   |    |   |   | -  |   |                                     |
|---|--|--|--|--|---|----------|-----|----|----|---|----|---|----|---|---|----|---|-------------------------------------|
| Į |  |  |  |  | W | ie.      | lc  | 01 | пe | 1 | -0 | _ | PI | e |   | CY | 1 | Add Voice Menu Node                 |
|   |  |  |  |  |   |          |     |    |    |   |    |   |    |   |   |    | 6 | Add Extension Node                  |
|   |  |  |  |  |   |          |     |    |    |   |    |   |    |   |   |    | - | Add Call Personalization Node       |
|   |  |  |  |  |   |          |     |    |    |   |    |   |    |   |   |    |   | Edit                                |
|   |  |  |  |  |   |          |     |    |    |   |    |   |    | ł | - |    | * | Change To Extension Node            |
|   |  |  |  |  |   |          |     |    |    |   |    |   | ĺ  |   |   |    | • | Change To Call Personalization Node |
|   |  |  |  |  |   |          |     |    |    |   |    |   | 1  |   |   |    |   |                                     |

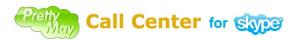

|      |        |      | -  |
|------|--------|------|----|
| User | Manual | v4.1 | Ce |

| 着 Call Personalization Settings                                                                                               |                            |                          |                    |              |        |
|----------------------------------------------------------------------------------------------------|----------------------------|--------------------------|--------------------|--------------|--------|
| Call Personalization List                                                                                                    |                            |                          |                    |              |        |
| Call Personalization is a feature that e<br>are calling. In most cases Call Persona<br>dialing (if you have more than one Sky | lization can be configured | based upon a caller's ph |                    |              |        |
|                                                                                                    |                            | Add Caller Ider          | ntification        | 🥑 Edit 🁔     | Delete |
| Default   Pri   Identification Ti                                                                                             | Caller's Num               | Dialed Number            | Regular Expre      | . Link To    | Note   |
| 🔲 🦊 Business B                                                                                                    |                            | +12097484423             |                    | 📝 Business B |        |
| 🛛 🛉 Business A                                                                                                    |                            | +441273782093            | 4                  | 😿 Business A |        |
| <.                                                                                                    |                            |                          |                    |              | >      |
| 🕜 Learn more about setting up a call p                                                                                        | ersonalization node        |                          |                    |              |        |
|                                                                                                    |                            |                          |                    | C            | Close  |
| 🔞 Call Personalization Setting                                                                                                | s                          |                          |                    |              | X      |
| Caller Identification                                                                                                    | Caller Identification      | n - Specify how PMC(     | CS will identify c | allers       |        |
| A Descendization Settings                                                                                                    | Caller Identification 1    | Title                    |                    |              |        |
| Rersonalization Settings                                                                                                    | Business A                 |                          |                    |              |        |
|                                                                                                    | Caller Phone Number        | /Skype ID (Optional)     |                    |              |        |
|                                                                                                    |                            |                          |                    |              |        |
|                                                                                                    | Dialed SkypeIn or Sk       | ype (Optional)           |                    |              |        |
|                                                                                                    | +441273782093              |                          |                    |              |        |
|                                                                                                    | <u>(</u>                   |                          |                    |              |        |
|                                                                                                    | 🗹 Enable regular ex        | pressions for matching c | aller              |              |        |
|                                                                                                    | ☑ Set as the default       | rule                     |                    |              |        |
|                                                                                                    | Notes                      |                          |                    |              |        |
|                                                                                                    |                            |                          |                    |              | <      |
|                                                                                                    |                            |                          |                    |              |        |
|                                                                                                    | 🕜 Learn more abou          | t caller identification  |                    |              |        |

You can setup dialed SkypeIn or Skype ID

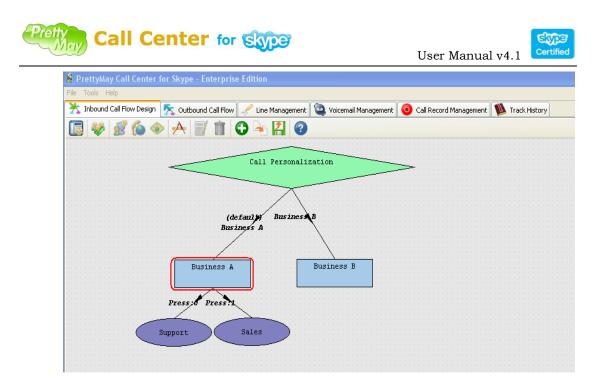

# 2). Add the Call Personalization node under a Voice Menu Node.

In this way, the caller will be identified after the sound file in the Voice Menu Node played, then route the call depending on the call personalization setting you designed in the call personalization node.

To add the call personalization node under a Voice Menu Node, right click the existing Voice Menu Node, select the "Add Call Personalization Node" menu. See below screenshots for the details:

|      | Welcome to | PrettyMay d | lemo system                         |
|------|------------|-------------|-------------------------------------|
| <br> |            | <u>ś</u>    | ኛ Add Voice Menu Node               |
|      |            |             | 🖕 Add Extension Node                |
|      |            |             | > Add Call Personalization Node     |
|      |            |             | 🖌 Edit                              |
|      |            | 1           | 🆕 Change To Extension Node          |
|      |            |             | Change To Call Personalization Node |

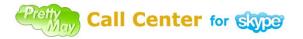

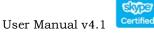

Then add call personalization identifications

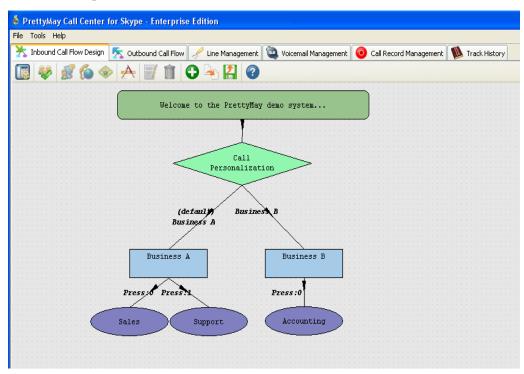

*Note*: For more cases, please refer to below URL for the detail:

http://www.prettymay.net/callcenter\_faq/index.php?pid=knowledgebase&cmd=viewent&id =61

# Call Conference Room

Call Conference allows you to easily setup unlimited participants in one conference room, the participant can be landlines, mobile phones or Skype users. *Note:* this feature is ONLY available in Professional license.

# Add a Conference Room

Select a voice menu node, right click mouse, then select "Add Conference Room Node", See below screenshots for the details:

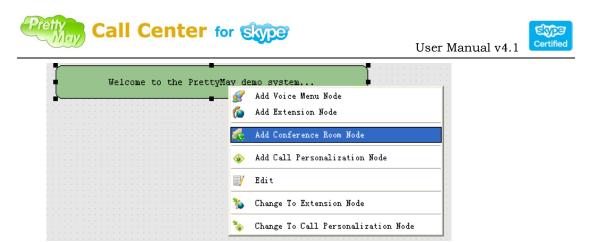

# **Configure conference room node:**

| 🛔 Conference Room Node Sett            | ings                   |                        |                              | X |
|----------------------------------------|------------------------|------------------------|------------------------------|---|
| Conference Room Node Set               | ings                   |                        |                              |   |
| Conference Room Name                   | MyConference           |                        |                              |   |
| Conference Extension Number (0-9999)   | 500                    | *                      |                              |   |
| Skype Line for this Conference Room    |                        |                        |                              | _ |
|                                        |                        | 🛶 Add Ne               | ew Skype Line for Conference |   |
| Using                                  | Line Status            | Sky                    | pe Id                        |   |
| V 🗸                                    | Connected              | pmcallc                | enter003                     |   |
| Other settings                         |                        |                        |                              |   |
| Enable password protection             |                        |                        |                              |   |
| Ressword(0 - 999): 123                 |                        |                        |                              |   |
| Enable call recording for this confere | nce                    |                        |                              |   |
| Records store folder                   |                        |                        |                              |   |
| C:\Documents and Settings\All User     | s\Application Data\PMC | CallCenter\ConfRecords | de 💼                         |   |
| 2 Learn about conference room setting: |                        |                        |                              |   |
|                                        |                        |                        | 确定 取消                        |   |

Conference Room Name: You can specify the name of the conference.

**Conference Extension Number**: Specify a number where the caller presses from the upper menu to enter the conference.

**Skype Line for this Conference Room**: Each conference room requires a dedicated Skype line, and the SkypeID of the conference line MUST NOT be the same as the SkypeID of the normal lines. Typically, you may need to create a new SkypeID for a conference line, then click "Add new Skype Line for conference" button to launch a conference line of Skype, and sign in the dedicated SkypeID on new Skype instance.

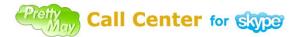

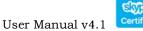

**Enable password protection**: Enable this option if you want the participants to be required to enter the password before they join the conference.

Password: password of the conference.

**Records store folder**: Specify a folder to save the recordings of conference calls.

After you finishing the configuration, you will see a conference room node in the call flow:

| 🛊 PrettyMay Call Center for Skype - Enterprise Edition                                       |                                                                                                    |  |  |  |  |
|----------------------------------------------------------------------------------------------|----------------------------------------------------------------------------------------------------|--|--|--|--|
| File Tools Help                                                                              |                                                                                                    |  |  |  |  |
| 🔭 Inbound Call Flow Design 🛛 🧏 Outbound Call Flow 📝 Line Management 🔯 Voicemail Management 🧕 | 🔆 Inbound Call Flow Design ⊼ Outbound Call Flow 🖉 Line Management 👜 Voicemail Management 🧕 Call Record Management 🚺 Track History |  |  |  |  |
|                                                                                              |                                                                                                    |  |  |  |  |
| Welcome to the PrettyMay demo system                                                         | )                                                                                                    |  |  |  |  |
|                                                                                              |                                                                                                    |  |  |  |  |
| Press:500                                                                                    |                                                                                                    |  |  |  |  |
|                                                                                              |                                                                                                    |  |  |  |  |
| Conference                                                                                   |                                                                                                    |  |  |  |  |
|                                                                                              |                                                                                                    |  |  |  |  |

Also, you can see the conference line with a dedicated SkypeID in the "line management" list:

S indicates a normal inbound/outbound call line.

indicates a conference line.

Note: SkypeID of normal line and conference line MUST be different.

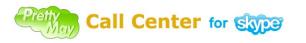

User Manual v4.1

| Tools Help           | · · · · · · · · · · · · · · · · · · · |                    |                |                   |  |
|----------------------|---------------------------------------|--------------------|----------------|-------------------|--|
| Voicemail Management |                                       |                    | ord Management | Track History     |  |
|                      |                                       | outbound Call Flow |                | 💉 Line Management |  |
| 7 0                  |                                       |                    |                |                   |  |
| Line Number          | Sk                                    | /pe Account        | Connection St  | Work Status       |  |
| 1                    | www                                   | .prettymay.net     | connected      | idle              |  |
| 2                    | W/W/W                                 | prettymay net      | connected      | alhi              |  |
| 3                    | pm                                    | allcenter003       | connected      | idle              |  |
|                      |                                       |                    |                |                   |  |
|                      |                                       |                    |                |                   |  |

# Voicemail System

# Personalize Voicemail Greeting

You can personalize voicemail greeting for each extension, Open the extension node, choose "Voicemail Settings" tab, click "Personalize Greeting…" link, then in the pop up dialog, click "Record…" or "Browse…" button to record/replace a new greeting. See below screenshots for the details:

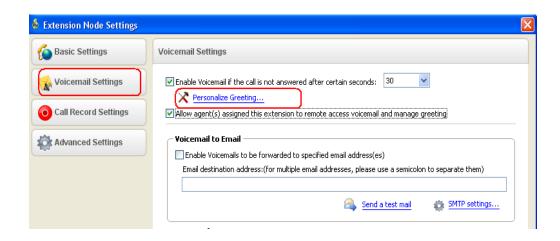

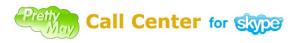

|                  | Carl   |
|------------------|--------|
| User Manual v4.1 | Certif |

| 🔞 Personalize Greeting 🛛 🔀                                                                                                    |
|----------------------------------------------------------------------------------------------------|
| Set your personalized greeting                                                                                                    |
| Voicemail Greeting Settings       Recommended content:                                                                                                    |
| Sorry, I'm not available to take your call right now, Please leave a message after the beep.                                                                                                    |
| Sound File Location:                                                                                                    |
| C:\Documents and Settings\All Users\Application Data\PMCallCenter\Custom Voice\ordering.mp3                                                                                                    |
| Add the "BEEP" noise after the voicemail greeting       Image: Constraint of the second second |
| Apply Cancel                                                                                                    |

# Voicemail to Email Forwarding

Once you enable the voicemail to email forwarding feature, all new voicemails will be forwarded to a specified email address as the attachment.

To enable voicemail to email forwarding feature, follow the steps below:

1). Stick the "Enable Voicemail Inbox for this extension" checkbox in the "Voicemail settings" tab in the extension node option dialog, and specify the email addresses of agents who will receive the new voicemails, See below screenshot:

| Voicemail Settings                                                                                                    |           |
|----------------------------------------------------------------------------------------------------|-----------|
| Enable Voicemail Inbox for this extension     Personalize Greet     Allow agent(s) assigned this extension to remote access voicemail and manage greeting | ing       |
| Voicemail to Email                                                                                                    |           |
| Email destination address:(for multiple email addresses, please use a semicolon to separate them) support1@prettymay.net,support2@prettymay.net           |           |
| Send a test mail 🎄 SMTP setting                                                                                                    | <u>gs</u> |

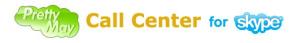

# 2). Configure the SMTP settings

Click the "SMTP setting..." link, configure the settings as below screenshot:

| Sender Name        | PrettyMay Call Center for Skype<br>techicey@gmail.com |          |      |  |  |
|--------------------|-------------------------------------------------------|----------|------|--|--|
| Mail Address       |                                                       |          |      |  |  |
| SMTP Server        |                                                       |          |      |  |  |
| Server Name / Addr | ess                                                   |          | Port |  |  |
| smtp.gmail.com     |                                                       |          | 465  |  |  |
| Server Connectir   | ng require SSL                                        |          |      |  |  |
| Server requires a  | authorization                                         |          |      |  |  |
| Username           |                                                       | Password |      |  |  |
| techicey           |                                                       | ****     |      |  |  |

"Sender Name" - The name from which Emails sent from PMCCs will appear to be from.

"**Mail address**" - The Email address from which Emails sent from PMCCs will appear to be from.

"Server name / Address" - The name or IP address of your SMTP mail server.

"**Port**" - The port number of your SMTP mail server. In most cases this port is 25.

"Server connecting requires SSL" - Check this if your SMTP server requires a secure SSL connection.

"Server requires authorization" - Check this if your SMTP server requires username and password.

"User name" - If your SMTP server requires a username, you may specify it here.

"**Password**" - If your SMTP server requires a password, you may specify it here.

**3). Send a test email for checking the settings.** Send a test Email message to determine if your settings are correct by clicking the **"Send a test mail"** link.

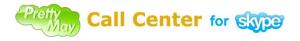

## Voicemail SMS Notification

Once you enable the Voicemail SMS notification, PMCCs will send a SMS message through Skype to inform you the new voicemail.

To enable this option, open the extension node, choose "Voicemail Settings" tab, in the "SMS notification" field, stick "Enable SMS notification when a new voicemail is received" checkbox, then specify a cellphone number that receives the SMS message. See below screenshot:

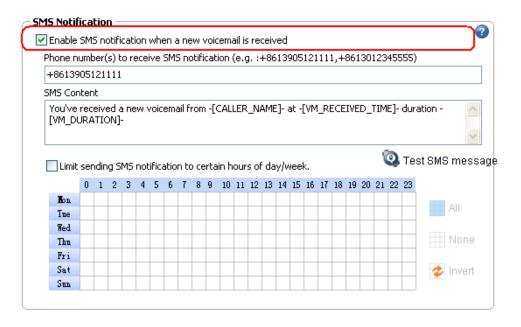

### Remote Access Voicemail/Greeting

Agents can use their Skype/Cellphone/Legacy phone to remote access new voicemails and manage its voicemail greeting.

To use the remote access feature, follow the steps below:

1). Open the extension node, choose "**Basic settings**" tab, set an agent's SkypeID/phone number or legacy phone to "**Agent/Operator group**". E.g. Skype agent "Kevin Lee" and its phone number "+8613905121111" are assigned into "**Agent/operator group**". See as following:

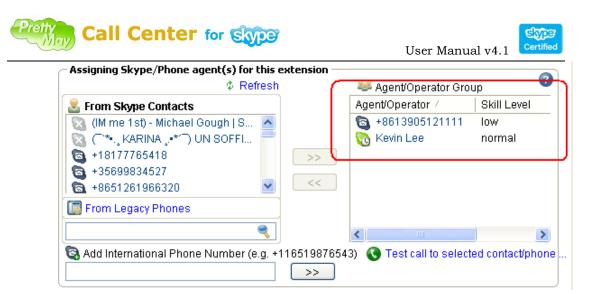

2). Choose "Voicemail Settings" tab, stick both "Enable voicemail inbox for this extension" and "allow agent(s) assigned this extension to remote access voicemail and manage greeting" option. See below screenshot:

| 🛔 Extension Node Settings |                                                                                                    | X |
|---------------------------|----------------------------------------------------------------------------------------------------|---|
| 6 Basic Settings          | Voicemail Settings                                                                                                    |   |
| Voicemail Settings        | Enable Voicemail if the call is not answered after certain seconds:     30     Perconalize Greeting                                                                                                    |   |
| Call Record Settings      | Allow agent(s) assigned this extension to remote access voicemail and manage greeting                                                                                                    |   |
| Advanced Settings         | Voicemail to Email  Finable Voicemails to be forwarded to specified email address(es)  Email destination address:(for multiple email addresses, please use a semicolon to separate them)  Constraints Constraints Constraint |   |
|                           | SMS Notification  Enable SMS notification when a new voicemail is received  Phone number(s) to receive SMS notification (e.g. :+8613905121111,+8613012345555)  SMS Content  You've received a new voicemail from -[CALLER_NAME]- at -[VM_RECEIVED_TIME]- duration - [VM_DURATION]-                                                                                                    |   |
|                           | Limit sending SMS notification to certain hours of day/week.       0       1       2       3       4       5       6       7       8       9       10       11       12       13       14       15       16       17       18       19       20       12       23         Mon       1       1       1       1       14       15       16       17       18       19       20       12       23         Mon       1       1       1       1       14       15       16       17       18       19       20       12       23         Mon       1       1       1       14       15       16       17       18       19       20       12       23         Mod       1       1       1       14       16       14       14       16       16       16       16       16       16       16       16       18       10       16       16       16       16       16       16       16       16       16       16       16       16       16       16       16       16       16       16       16       16       16       16       16                                                                                                    |   |
|                           | Back Next Finish Cancel                                                                                                    |   |

3). The agent can use it's Skype account or cellphone to call the main SkypeID or SkypeIn number, then press the its own extension number to enter its own extension,

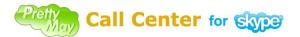

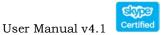

then PrettyMay will lead it to voicemail system, and listen new voicemails or manage greetings.

*Note*: if an agent has been assigned into authenticated user list in outbound call center, when the agent dial into PrettyMay, it will go to outbound call center first, press

to forward into inbound call center, then press its extension number to enter the voicemail system.

# • Out of Hours Settings

You can set up different call flows based on time, e.g. you may need to set up a out-of-hours call flow running during non-business hours each day.

Click PMCCs menu "Tools"  $\rightarrow$ " Add new call flow", in the "Call Flow Run Schedule" dialog, set up time interval that you want to create a new call flow to run at.

For example, I want to set up a call flow running at out of business hours (09:00 – 17:00). See below screenshot for the details:

| Call Flow Run Sche      | dule                    |                                   |          |          |          |        | X        |
|-------------------------|-------------------------|-----------------------------------|----------|----------|----------|--------|----------|
| Configure the call flov | v schedule accordi      | ng to your si                     | ituation |          |          |        |          |
| Call Flow Title         | Out of Busine           | ess hours Call F                  | low      |          |          |        |          |
| Run frequency           | Time                    |                                   |          |          |          |        |          |
| 💿 Every Day             | Start Time              | 00:00:00                          | *        | End Time | 08:59:00 | *      | 0        |
|                         | Start Time              | 17:00:00                          | * *      | End Time | 23:59:00 | *      | 0        |
| O Every Week            | Dearchine               |                                   | ¥        |          |          | ¥      | <b>~</b> |
| ◯ Special Date          |                         |                                   |          |          |          |        |          |
| Call Flow Description   |                         | runs during ou<br>g (00:00 - 08:5 |          |          | )        | ~      |          |
| Learn more about set    | tting the call flow sch | <u>nedule</u>                     |          |          |          |        |          |
|                         |                         |                                   | (        | ОК       |          | Cancel |          |

Copyright © 2005-2010 PrettyMay Team. All Rights Reserved | www.prettymay.net

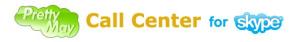

After you finish the settings, you will see a new call flow listed in the "**Call Flow List**", see below screenshot:

| 🛔 Prettyllay Call Cent                                               | er for Skype - Enterprise Edit                                                                                                    | ion                    |                                                                                                    |                                                                                                    |
|----------------------------------------------------------------------|----------------------------------------------------------------------------------------------------|------------------------|----------------------------------------------------------------------------------------------------|----------------------------------------------------------------------------------------------------|
| <u>F</u> ile <u>T</u> ools <u>H</u> elp <u>R</u> egister             |                                                                                                    |                        |                                                                                                    |                                                                                                    |
| 🔭 Inbound Call Flow Design                                           | 📩 Outbound Call Flow 🛹 Line Management                                                                                                    | 🧿 Voicemail Management | 🧿 Call Record Management                                                                                                    | 🚺 Track History                                                                                                |
| 🔲 💰 🏠 🗇 🔍                                                            | 🔍 🔶 📝 📋 🔁 🍡 [                                                                                                    | ?                      |                                                                                                    | ٢                                                                                                    |
|                                                                      |                                                                                                    |                        | <u> </u>                                                                                                    | Call Flow List                                                                                                 |
|                                                                      | Welcome to the PrettyMay                                                                                                    | demo system            | <b>_</b>                                                                                                    | Default Call Flow<br>This call flow is the defau<br>and will be used if there is                               |
|                                                                      |                                                                                                    |                        |                                                                                                    | no time-specific call flow<br>if the time is outside any<br>scheduled time-specific<br>call flows              |
|                                                                      |                                                                                                    |                        |                                                                                                    | Out Of Business hours call f.<br>Time:<br>00:00:00<>88:59:00<br>17:00:00<>20:59:00<br>Out of business hours ca |
|                                                                      |                                                                                                    |                        | <ul> <li>≤</li> <li></li> <li>&lt;</li></ul> | Add New Call Flow<br>Edit Schedule                                                                             |
| <                                                                    |                                                                                                    |                        | > 😣                                                                                                    | Delete                                                                                                    |
| Extension Name:<br>Voice Prompt Location:<br>Voice Menu Description: | Welcome to the PrettyMay demo system<br>C:Program Files/PrettyMay Call Center for<br>Welcome to the PrettyMay demo system,<br>If you know the extension number for the<br>For a company directory, press '#' |                        |                                                                                                    |                                                                                                    |
| Total lines: 1                                                       | Busy lines: (                                                                                                    |                        | Idle lines: 1                                                                                                    |                                                                                                    |

You can just setup a voicemail for the out of business hours to let the callers leave voicemail.

| Welcome to the Pro | Add Voice Menu Node                   |
|--------------------|---------------------------------------|
|                    | 🍊 Add Extension Node                  |
|                    | 💰 Add Conference Room Node            |
|                    | 🐵 Add Call Personalization Node       |
|                    | 📝 Edit                                |
|                    | 🏠 🛛 Change To Extension Node          |
|                    | & Change To Call Personalization Node |

Right click voice menu $\rightarrow$ Change to extension node

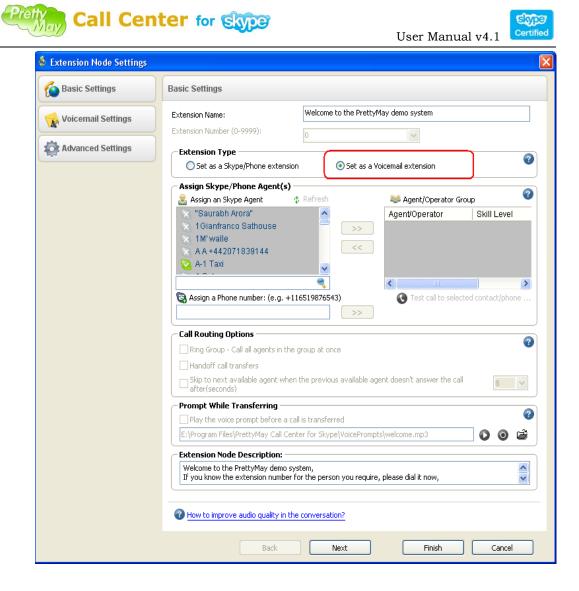

The default call flow runs at the time outside any scheduled time-specific call flows. The **green arrow** indicates the current running call flow.

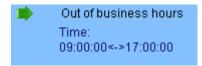

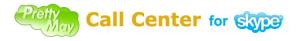

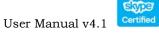

# • How to import and export the call flow?

# • Imports call flow

Choose one call flow and click "Replace call flow"

| 🛔 PrettyMay Call Center f  | for Skype - Enterprise Edition                                                                         |
|----------------------------|----------------------------------------------------------------------------------------------------|
| File Tools Help            |                                                                                                    |
| 🔭 Inbound Call Flow Design | 痜 Outbound Call Flow 🥒 Line Management 👜 Voicemail Management 🧿 Call Record Management 🚺 Track History |
| 🔯 🐳 💰 🔕                    |                                                                                                    |
|                            | Replace call flow<br>Welcome to the PrettyMay demo system                                              |
|                            |                                                                                                    |
|                            |                                                                                                    |

### Select one exist call flow

| Open                                              |                        |                                                                       |       |        | ? 🔀          |
|---------------------------------------------------|------------------------|-----------------------------------------------------------------------|-------|--------|--------------|
| Look jn:                                          | 🞯 Desktop              |                                                                       | . 6 6 | ) 📂 🎹- |              |
| My Recent<br>Documents<br>Desktop<br>My Documents | Dat                    | ces<br>De: XML Document<br>te Modified: 2010-3-23 11:43<br>e: 5.86 KB |       |        |              |
| My Computer                                       | File <u>n</u> ame:     | Demo.xml                                                              |       | ~      | <u>O</u> pen |
| My Network                                        | Files of <u>type</u> : | XML File (*.xml)  Open as read-only                                   |       | ~      | Cancel       |

Click "Yes"

| PrettyMay Call Center for Skype 🛛 🛛 🕅                   |
|---------------------------------------------------------|
| Are you sure you want to replace the current call flow? |
| Yes No                                                  |
| Yes <u>N</u> o                                          |

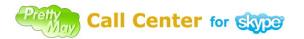

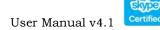

Call flow is imported.

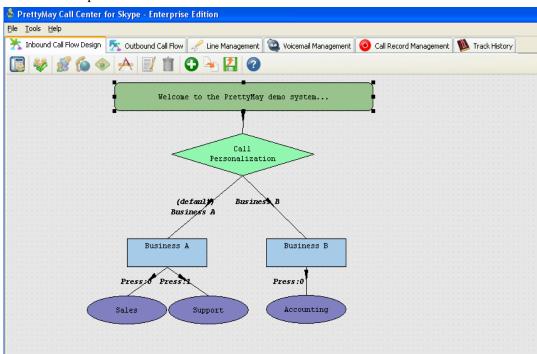

#### **Export call flow:** •

Choose the call flow that you would like to export

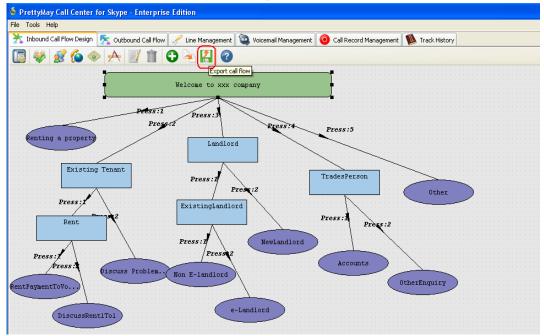

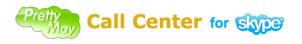

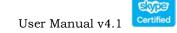

Save the call flow

| Save As                                           |                                                                          |                         |   |     |     |   | ? 🗙                  |
|---------------------------------------------------|--------------------------------------------------------------------------|-------------------------|---|-----|-----|---|----------------------|
| Savejn:                                           | 🞯 Desktop                                                                |                         | * | 6 🕫 | P 🛙 | • |                      |
| My Recent<br>Documents<br>Desktop<br>My Documents | My Documents<br>My Computer<br>My Network Plac<br>PM Support<br>Demo.xml | :es                     |   |     |     |   |                      |
| My Computer                                       | File <u>n</u> ame:                                                       | Call flow of ≫≪ company |   |     | ~   |   | <u>S</u> ave         |
|                                                   | Save as <u>t</u> ype:                                                    | XML File (*.xml)        |   |     | *   |   | <u>ave</u><br>Cancel |
| My Network                                        |                                                                          |                         |   |     |     |   |                      |

*Note:* You can use the call flow import and export function to backup the call flow and easily configurate a new one.

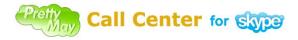

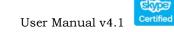

# Chapter 4, Outbound Call Center Settings

 $\mathbf{T}$  his chapter describes how to configurate the outbound call center. There you can also Study the call recording setups of each agent.

# Set Authenticated Outbound Users

Choose "**Outbound call flow**" tab, click "**Outbound Call Center settings**", then select "**Authenticated users**" page, and you can assign outbound users from Skype contact list or cellphone/mobile phone numbers.

| 着 Outbound Call Center                                                                                                    | Settings                                                                                                    |                                                                                                    |                                       |
|----------------------------------------------------------------------------------------------------|----------------------------------------------------------------------------------------------------|----------------------------------------------------------------------------------------------------|---------------------------------------|
| Outbound Call Center     Second Call Center     Second Center     Second Center     Second | Settings Assign the users who can access Outbound Call Set up Authenticated Users Assign an Skype Agent Assign an Skype Agent Ned Coleman Neil Neil Be (@ work) Neil Be (@ work) New Mexico Software Nick Aron Nick Aron Nick Lashinsky Ned Ned                                                                                                    | Center<br>Authenticated Users<br>Name /<br>> +18177765418<br>Nedim Aydogdu                                                      | PIN<br>N/A<br>N/A                     |
|                                                                                                    | Add an authenticated Phone Number (e.g. +116519     H18177765418      PIN(Personal Identification Number)      Enable PIN for the selected user      Normal Selected user      Normal Selected user      Normal Selected User      Normal Selected User | Allowed Access Time  Allowed Access Time  Customize allowable outbound call                                                     | e e e e e e e e e e e e e e e e e e e |
|                                                                                                    | Outbound Call Privilege     Outbound Call     Allow Any Outbound Call     Allow Speed-Dial Number Calls Only                                                                                                    | Monday         09:00 ♀           Tuesday         09:00 ♀           Wednesday         09:00 ♀           Thursday         09:00 ♀ | 17:00 🗘                               |
|                                                                                                    | Outbound Call Recording                                                                                                    | Friday         09:00 \$           Saturday         09:00 \$           Sunday         09:00 \$                                   | 17:00 🗢<br>17:00 🗢<br>17:00 🗢         |
|                                                                                                    |                                                                                                    | Save Apply                                                                                                    | Cancel                                |

## Outbound Call Recording

If you want to record outbound calls in PMCCs, you can enable the call recording option for outbound users, Choose "Outbound call flow" tab, click "Outbound call center settings", then select a user in the "Authenticated users" list, stick the "Enable Call Recording for the selected user" checkbox in the "Outbound call recording" field. See below screenshot:

| Authenticated Users    | Assign the users who can access Outbound Ca                                                                                                    | all Center                                                                                                    |
|------------------------|----------------------------------------------------------------------------------------------------|----------------------------------------------------------------------------------------------------|
| No                     | Set up Authenticated Users                                                                                                    | *** to the set of the set                                                                                                    |
| C General & Speed-Dial | Assign an Skype Agent 🔹 Refresh                                                                                                    | Value Authenticated Users                                                                                                    |
| Voice Prompt Settings  | Ned Coleman                                                                                                    | Rame / FIN                                                                                                    |
| Voice Prompt Settings  | 🛛 🔯 Neil BB (@ work) 🛛 🔤 🥟                                                                                                    | All a direction and a sector sector                                                                                                    |
|                        | New Mexico Software                                                                                                    | - <b>L</b>                                                                                                    |
|                        | Nicholaus HALL                                                                                                    |                                                                                                    |
|                        | 👸 Nick Lashinsky 🗸 🗸                                                                                                    |                                                                                                    |
|                        | ned                                                                                                    |                                                                                                    |
|                        | 🗟 Add an authenticated Phone Number (e.g. +1165                                                                                                    | i19876543)                                                                                                    |
|                        | +18177765418 >>                                                                                                    |                                                                                                    |
|                        |                                                                                                    |                                                                                                    |
|                        | PIN(Personal Identification Number)                                                                                                    | - Allowed Access Time                                                                                                    |
|                        | PIN(Personal Identification Number)                                                                                                    | Allowed Access Time                                                                                                    |
|                        | Enable PIN for the selected user                                                                                                    |                                                                                                    |
|                        |                                                                                                    | Anytime     Customize allowable outbound call time                                                                                                    |
|                        | Enable PIN for the selected user      Solution     PIN:(3 digits)      Outbound Call Privilege                                                             | Anytime     Customize allowable outbound call time     Monday     09:00    17:00                                                                                                    |
|                        | Enable PIN for the selected user                                                                                                    | Anytime     Customize allowable outbound call time     Monday     09:00      - 17:00      Tuesday                                                                                                    |
|                        | Enable PIN for the selected user     PIN:(3 digits)     Outbound Call Privilege     Allow Any Outbound Call                                                | Anytime     Customize allowable outbound call time     Monday     09:00      17:00      Tuesday     09:00      17:00      Wednesday     09:00      17:00                                                                                          |
|                        | Cutbound Call Privilege                                                                                                    | Anytime     Customize allowable outbound call time     Monday     09:00      - 17:00      Tuesday                                                                                                    |
|                        | Enable PIN for the selected user PIN:(3 digits) Outbound Call Privilege Illow Any Outbound Call Allow Speed-Dial Number Calls Only Outbound Call Recording | Anytime     Customize allowable outbound call time     Monday     09:00 \$     17:00 \$     Tuesday     09:00 \$     17:00 \$     Wednesday     09:00 \$     17:00 \$     Thursday     09:00 \$     17:00 \$     Friday     09:00 \$     17:00 \$ |
|                        | Enable PIN for the selected user      PIN:(3 digits)      Outbound Call Privilege       Allow Any Outbound Call      Allow Speed-Dial Number Calls Only    | Anytime     Customize allowable outbound call time     Monday     09:00 \$     17:00 \$     Tuesday     09:00 \$     17:00 \$     Wednesday     09:00 \$     17:00 \$     Thursday     09:00 \$     17:00 \$     Friday     09:00 \$     17:00 \$ |

# Outbound Call Rule

When an authenticated user dials into outbound call center, and hears the voice prompt, the user is able to dial a phone number or speed dial number, and end with "#", the detailed format as following:

Country/Region code + area code + phone number + "#".

For example: if you want call the phone number: "+8651251551234", you need to input "8651251551234#".

## Speed Dial Number

To add a speed dial number, choose "**Outbound call flow**" tab, click "**Outbound call Settings**" button on the toolbar, then select "**General &Speed Dial Number**" page, click "**Add**" button, and you input a speed dial and a corresponding SkypeID or phone number.

Then, you can use test the speed dial number by using an authorized extension to dial into outbound call center, and input the speed dial and end with "#".

E.g. if you set a speed dial number "6" for SkypeID : www.prettymay.net, when you press "6#", PMCCs will ring SkypeID : www.prettymay.net.

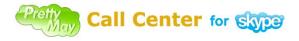

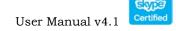

# Smart Dialing

Smart dialing feature is used to pre-set a country/region where you frequently make outbound calls to, so that you don't need to input the country/region code every time you make the outbound call.

To enable the smart dialing option, choose "**Outbound call flow**" tab, click "**outbound call center settings**", choose "**General & Speed Dial**" page, choose the country in the "**Smart dialing**" field. See below screenshot:

| 👌 Outbound Call Center Setti | ngs                                                                                                    | X                           |
|------------------------------|----------------------------------------------------------------------------------------------------|-----------------------------|
| Authenticated Users          | Set Speed-Dial Numbers and configure general settings                                                                                                    |                             |
| Ceneral & Speed-Dial         | Speed-Dial Number List Settings         Speed-Dial Number List         Speed-Dial Nu         Skype Id/Phone Number         Remark         *         8         echo123                                                               | Add       Edit       Delete |
|                              | Smart Dialing Select Country: China (+86) (Note: Please make sure you know what Smart Dialing is, otherwise, DO NOT set the country.) PIN(Personal Identification Number) Retry Time Maximum number of retries for the PIN input: 5 | o learn more                |
|                              | Phone number/Speed Dial Number Playback for confirmation Require confirmation playback of numbers from Skype users Require confirmation playback of numbers from landline/cell phone users Outbound Call Records Storage Folder     | 0                           |
|                              | Location:<br>E:\Documents and Settings\All Users\Application Data\PMCallCenter\OutBoundRecords                                                                                                    | ] 🍪 🖿                       |
|                              | Save Apply                                                                                                    | Cancel                      |

After you set it, the outbound call rule will change as following:

1). Dialing a **national** phone number, the rule is:

"0" + area code + phone number + "#" ("0" represents the country/region you pre-set).

2). Dialing an **international** phone number, the rule is:

"9" + country/region code + area code + phone number + "#".

For example: I you set "China (+86)" as the default country, when I want to call a Chinese phone number "+8651251556542", I need to input "051251556542#".

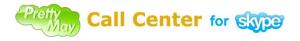

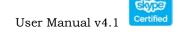

When I want to call an international phone number such as U.S. phone number "+12182062978" , I need to dial "912182062978#" .

*Note:* "#" sign is used to confirm the speed dial number or phone number you input.

## Direct Dial Out through PMAAs

An easy way for an agent to dial out is through PrettyMay Agent Assistant for Skype utility, if you have installed PMAAs on your desktop, you can launch it, and make sure your PMAAs connects to the call center server, then you can enter the phone number in the "Call Phones" panel in PMAAs, then click "Start Call" button, see as following:

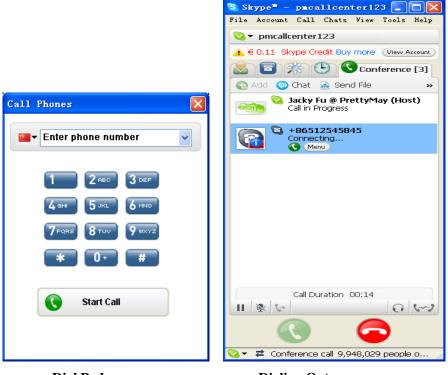

Dial Pad

**Dialing Out** 

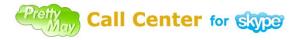

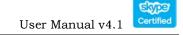

# **Chapter 5**, Lines Management

 $\mathbf{T}$  his chapter introduces the line management function

Choose "Line Management", you will see all lines are list there.

To add/remove a Skype line, you can click "Add a new line" or "Delete one line" button on the toolbar.

|            | e <mark>tty≣ay Call Ce</mark><br>Tools <u>H</u> elp <u>R</u> egist |             | - Enterprise Edit | ion          |                   |
|------------|--------------------------------------------------------------------|-------------|-------------------|--------------|-------------------|
|            | Voicemail Mar                                                      | )(          | O Call Record     | d Management | Track History     |
|            | 🕺 Inbound Call                                                     | Flow Design | 📃 🕺 🔨 Outboun     |              | 🖉 Line Management |
| +          | 🔹 🗊 👘                                                              |             |                   |              |                   |
|            | Line Number                                                        | s           | kype Account      | Connection : | St Work Status    |
| <b>(</b> ) | 1                                                                  | ww          | w.prettymay.net   | connected    | idle              |
| 0          | 2                                                                  | ww          | w.prettymay.net   | connected    | d idle            |
| 0          | 3                                                                  | ww          | w.prettymay.net   | connected    | idle              |
|            |                                                                    |             |                   |              |                   |
|            | Total lines: 3                                                     | 3           | Busy lines: (     | D            | Idle lines: 3     |

?

Question : There is "Unknown" or "Searching…" item in the "line management" list, how to fix it? Answer: Please refer to here.

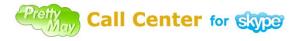

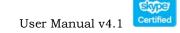

# **Chapter 6, Voicemail Management**

 $\mathbf{T}$  his chapter details you the usage of the voicemail function

Choose "**Voicemail Management**" tab, you will see the current day's new voicemails listed there.

| hound Call Flow Design           | 🔨 Outbound Call Flow        | 💉 Line Management             |
|----------------------------------|-----------------------------|-------------------------------|
| Voicemail Management             | 🧿 Call Record Management    | Track History                 |
| 】 】 】                            | 💌 ↔ 星期一, 2009-03-30 🛛 💉 🎾   | Ð                             |
| Read   Forwar   Extension Number | Extension C                 | aller Caller's name           |
| 💽 🙀 102                          | prettymay-test1 Tester1 200 | 9.01.13.Tue.17.32.20 00:00:01 |
| 🛂 🙈 102                          | prettymay-test1 Tester1 200 | 9.01.13.Tue.17.31.49 00:00:16 |
| 😋 🙈 101                          | prettymay-test1 Tester1 200 | 9.01.13.Tue.17.30.27 00:00:13 |
| <                                | MI                          |                               |
| Total lines: 1                   | Busy lines: 0               | Idle lines: 1                 |

Voicemail management Tab options:

- **Save** Save the selected Voicemail to another folder.
- Edit Edit one note for the selected voicemail.
- **Delete** Delete selected voicemail.

| 🔞 PrettyMay Call Cen    | ter for Sl | kype - Enterpris   | e Edition      |           |                   |                   |            |                 |
|-------------------------|------------|--------------------|----------------|-----------|-------------------|-------------------|------------|-----------------|
| File Tools Help         |            |                    |                |           |                   |                   |            |                 |
| 法 Inbound Call Flow De: | sign 📐     | Outbound Call Flow | 🥜 Line Managen | nent 🧟 Vo | icemail Managem   | ent 🧿 Call Record | Management | 🚺 Track History |
|                         | 星期一,2      | 2009-09-28         | ✔ ↔ 星期二,20     | 10-03-23  | <b>v</b> <i>p</i> |                   |            |                 |
| Read Status             | Forw       | Extension Nu       | Extension      | Caller    | Caller's na       | Time Rec 🗸 🗌      | Duration   |                 |
| <b>e</b>                | <b>A</b>   | 1                  | Ordering       | happyfis  | Christy@P         | 2010.03.18.Th     | 00:00:19   | -               |
| <b>e</b>                | N/A        | 0                  | Operator       | ycj-1234  | Techice.Ya        | 2010.02.02.Tu     | 00:00:01   |                 |
| <b>S</b>                | N/A        | 0                  | Operator       | happyfis  | happyfish36       | 2010.02.02.Tu     | 00:00:08   |                 |
| <b></b>                 | N/A        | 0                  | Operator       | happyfis  | Christy@P         | 2010.02.02.Tu     | Hang Up    |                 |
| <b></b>                 | N/A        | 0                  | Operator       | resolveit | Resolve IT        | 2010.01.25.M      | 00:00:00   |                 |
| <b></b>                 | <b>A</b>   | 1                  | Ordering       | summar    | summar002         | 2010.01.25.M      | 00:00:03   |                 |
| <b></b>                 | <b>A</b>   | 0                  | Renting a pro  | summar    | Summar001         | 2010.01.22.Fri    | 00:00:00   |                 |
| <b>e</b>                |            | 0                  | Renting a pro  | summar    | Summar001         | 2010.01.22.Fri    | 00:00:10   |                 |

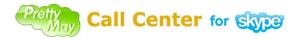

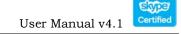

# Chapter 7, Call Record Management

 $\mathbf{T}$  his chapter tells the function of the call recording frame.

Choose "**Call Record Management**" tab, you will see the current day's call recordings listed there, see as following:

| 🔭 Inbound Call Flow Design | <u> </u>              | utbound Call Flow                       |          | Line Management      |
|----------------------------|-----------------------|-----------------------------------------|----------|----------------------|
| 🧟 Voicemail Management     | 🔄 🧿 Call              | Record Management                       |          | 鷆 Track History      |
| <b>星期一, 2009-03-30</b>     | 💌 ↔ 星期一,              | 2009-03-30 💌                            | Show All | 💌 🔎                  |
| Callee's name              | Caller's name<br>Gate | Record Start Time<br>2009.01.13.Tue.17. |          | Duration<br>00:00:39 |
| Echo / Sound Test Service  | Gate                  | 2009.01.13.Tue.17.                      | 50.43    | 00:01:00             |
| Gate                       | Tester1               | 2009.01.13.Tue.17.                      | 50.17    | 00:00:15             |
| Gate                       | Tester1               | 2009.01.13.Tue.17.                      | 49.14    | 00:00:07             |
|                            |                       |                                         |          |                      |
| 00                         |                       |                                         |          |                      |
| Total lines: 1             |                       | Busy lines: 0                           |          | Idle lines: 1        |

Call record management Tab options:

- Save Save the selected call recording file to another folder.
- Edit Edit one note for the selected Call recording file.
- **Delete** Delete the selected call recording log.

| e Tools Help    | Design 痜 Outbo | und Call Flow | / Line Management 💿 \       | /oicemail Management | Call Record Management | 1 Track History |
|-----------------|----------------|---------------|-----------------------------|----------------------|------------------------|-----------------|
|                 | 星期一,2008-0     |               | ↔ 星期二,2010-03-23            | Show All             | × ,2                   |                 |
| . Callee's name | Callee         | Caller        | Caller's name               | Record Start Time    | e Duration             |                 |
|                 |                | The           | re are no call records to s | how!                 |                        |                 |

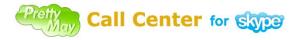

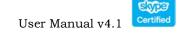

# Chapter 8, Call Log Management

This chapter introduces the track history function, you can export it to analyze the daily call logs.

Choose "**Track History**" tab, you will see the current day's call logs listed there. Echo call log includes: Type call (inbound/outbound), callee's name, Caller ID, call duration, call start time, call rate, call fee, etc. See below screenshot:

|           | Inbound Call Flow Design | ⊼ O              | utbound Call Flow         | Line Management |          |  |
|-----------|--------------------------|------------------|---------------------------|-----------------|----------|--|
| 0         | Voicemail Management     | 💿 Call           | Record Management         |                 |          |  |
| - 🎄       | ■ ※ 星期→, 2008-1          | 2-08 💌 ↔ 星期-     | →, 2009-03-30 💌 s         | ihow All        | P        |  |
| Call Type | Callee's name            | Caller's name    | 📔 Access Time Stamp – 🗸 🗌 | Duration        | Rate/min |  |
| 3         | Not Found                | Techice          | 2009/03/27-15:13:55       | 00:00:04        |          |  |
| 3         | Not Found                | JD Communication | 2009/03/23-10:32:28       | 00:00:04        |          |  |
| 3         | Not Found                | boynehohenstein  | 2009/03/20-13:42:36       | 00:00:00        |          |  |
| 3         | Not Found                | boynehohenstein  | 2009/03/20-13:42:18       | 00:00:00        |          |  |
| 3         | Not Found                | boynehohenstein  | 2009/03/20-13:42:05       | 00:00:00        |          |  |
| 3         | +447530110515            | boynehohenstein  | 2009/03/20-13:41:54       | 00:00:04        |          |  |
| 3         | Echo / Sound Test Serv   | +000000          | 2009/03/16-17:28:52       | 00:00:10        |          |  |
| 3         | Echo / Sound Test Serv   | +000000          | 2009/03/16-17:21:22       | 00:00:07        |          |  |
| 3         | Not Found                | +000000          | 2009/03/16-17:20:03       | 00:00:13        |          |  |
| $\odot$   | Not Found                | +000000          | 2009/03/16-17:19:11       | 00:00:00        |          |  |
| $\odot$   | Not Found                | +000000          | 2009/03/09-15:01:18       | 00:00:00        |          |  |
| $\odot$   | Not Found                | +000000          | 2009/03/09-15:00:14       | 00:00:00        |          |  |
| $\odot$   | Not Found                | +000000          | 2009/03/09-14:59:03       | 00:00:00        |          |  |
| $\odot$   | Not Found                | +000000          | 2009/03/09-14:58:18       | 00:00:00        |          |  |
| 3         | Not Found                | +000000          | 2009/03/09-14:55:00       | 00:00:00        |          |  |
| -         |                          |                  |                           |                 | >        |  |

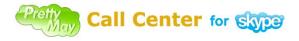

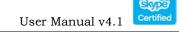

Track history Tab options:

- **Save** Save the selected call log files to another folder.
- Automatically export the call log You can use this function to export a time range call log to xls format and use it to do some call analysis reports.
- Show column You can use this function to show or hidden column displayed in the track history tab.
- **Delete** Delete the selected call log.

| e Preu       | tymay Call Cem     | er for Skype - | Enterprise Edit | ion             |                             |               |                  |               |
|--------------|--------------------|----------------|-----------------|-----------------|-----------------------------|---------------|------------------|---------------|
| File Too     | ils Help           |                |                 |                 |                             |               |                  |               |
| 🔭 Inb        | ound Call Flow Des | ign 📐 Outbou   | nd Call Flow 🖉  | Line Management | : 🧿 Voicemail Management    | 💿 Call Record | d Management 🛛 🕨 | Track History |
|              | 🍭 🗄 📋              | 星期日,2          | 009-11-29       | ✔ ↔ 星期二,        | 2010-03-23                  | Show All      | v 🔎              |               |
| Call         | Callee's           | Extension Na   | Extension Nu    | Caller's        | Access Time Stamp $-\nabla$ | Duration      |                  |               |
| 3            | Not Found          | Support        | 1               | Brian Sin       | 2010/03/23-12:00:47         | 00:00:00      |                  |               |
| $\odot$      | Not Found          |                |                 | Brian Sin       | 2010/03/23-12:00:05         | 00:00:36      |                  |               |
| $\mathbf{S}$ | Not Found          |                |                 | summar          | 2010/03/18-14:25:29         | 00:00:04      |                  |               |
| $\mathbf{O}$ | Not Found          |                |                 | Summar          | 2010/03/18-14:25:25         | 00:00:09      |                  |               |
| $\odot$      | Not Found          | Ordering       | 1               | happyfis        | 2010/03/18-14:25:01         | 00:00:00      |                  |               |
| 0            | Not Found          |                |                 | Summar          | 2010/03/18-14:24:50         | 00:00:23      |                  |               |
| 0            | Not Found          |                |                 | summar          | 2010/03/18-14:24:44         | 00:00:31      |                  |               |
|              | Not Found          |                |                 | summar          | 2010/03/18-14:22:11         | 00:00:27      |                  |               |

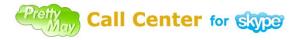

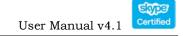

# **Chapter 9, Support Resources**

 $\mathbf{T}$  his chapter tells you how to get a support from the PrettyMay.

If you have any problem or suggestion after using the PMCCs, you can get help in the following way:

- 1). Visit PMCCs FAQ at: http://www.prettymay.net/callcenter\_faq
- 2). Go to our support forum at: <u>http://www.prettymay.net/forum/</u>
- 3). Contact us via email at: <a href="mailto:support@prettymay.net">support@prettymay.net</a>
- 4). Contact our online support team directly at: http://www.prettymay.net/support.htm